# **SSD1332**

# *Advance Information*

**96RGB x 64 Dot Matrix OLED/PLED Segment/Common Driver with Controller**

This document contains information on a new product. Specifications and information herein are subject to change without notice.

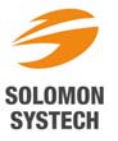

*http://www.solomon-systech.com*  **SSD1332** Rev 2.3 P 1/56 Mar 2006 Copyright © 2006 Solomon Systech Limited

# **TABLE OF CONTENTS**

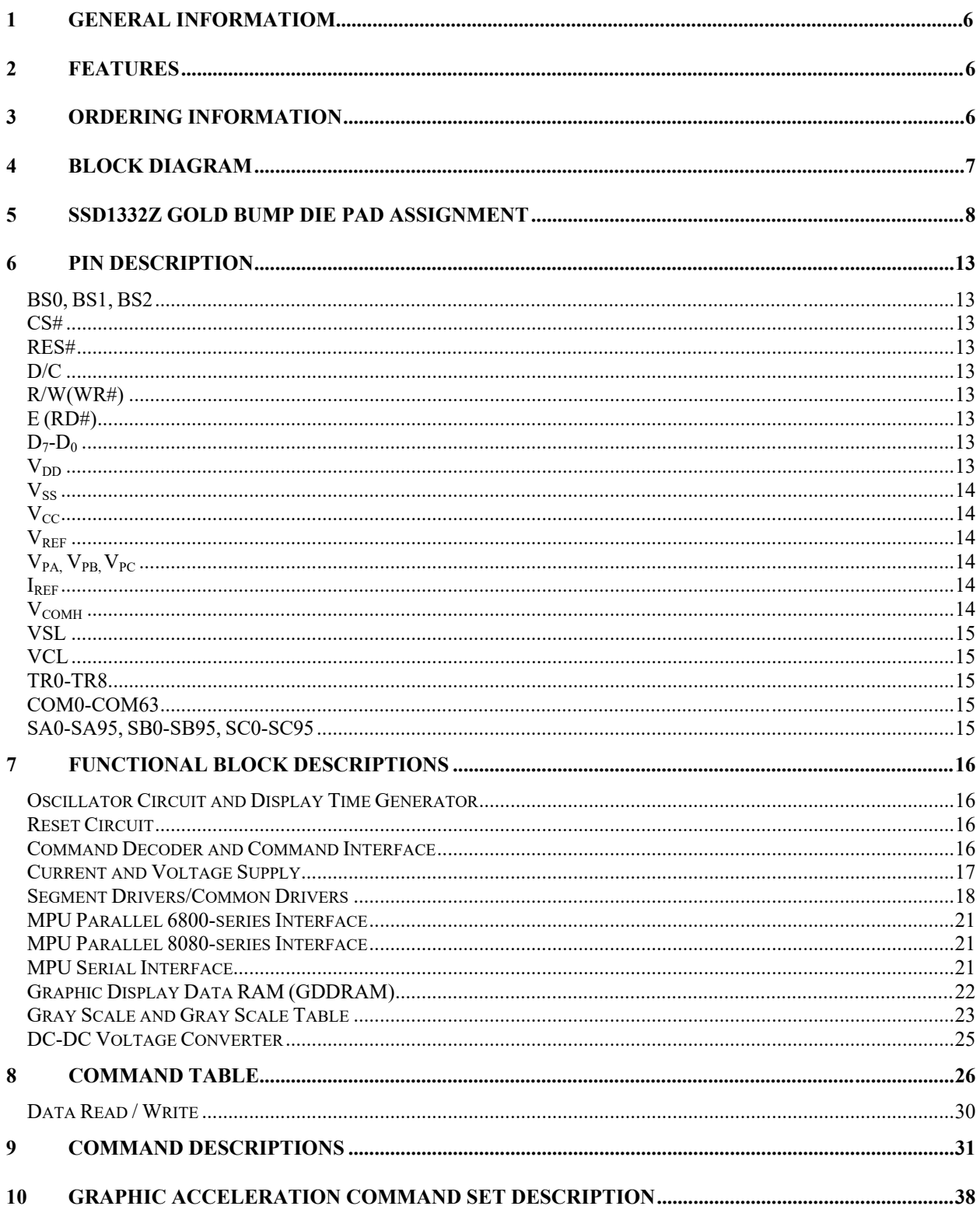

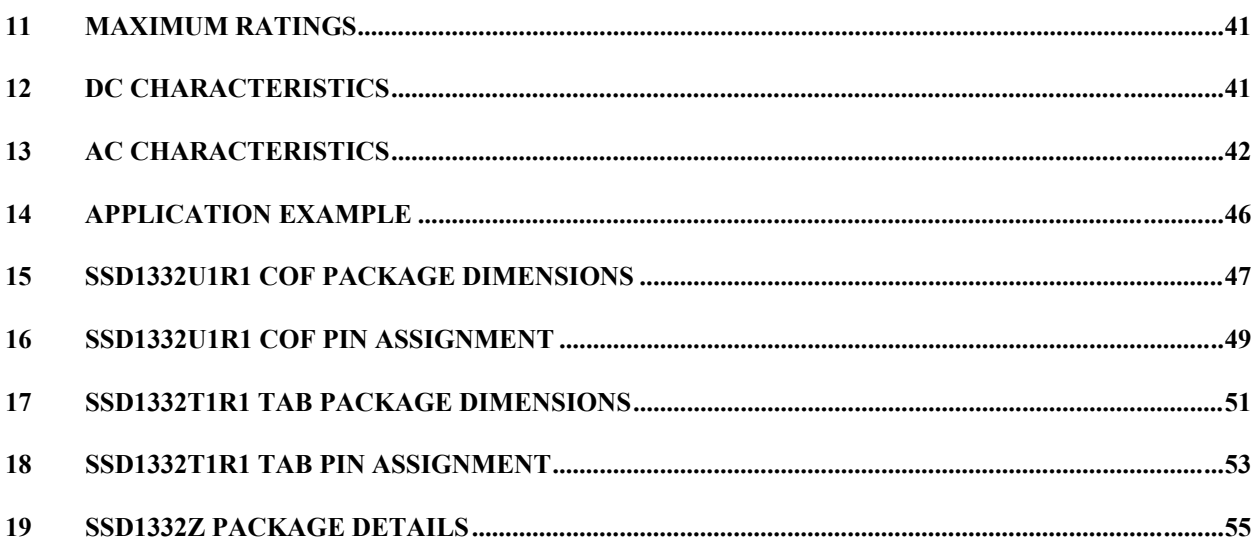

# **TABLE OF FIGURES**

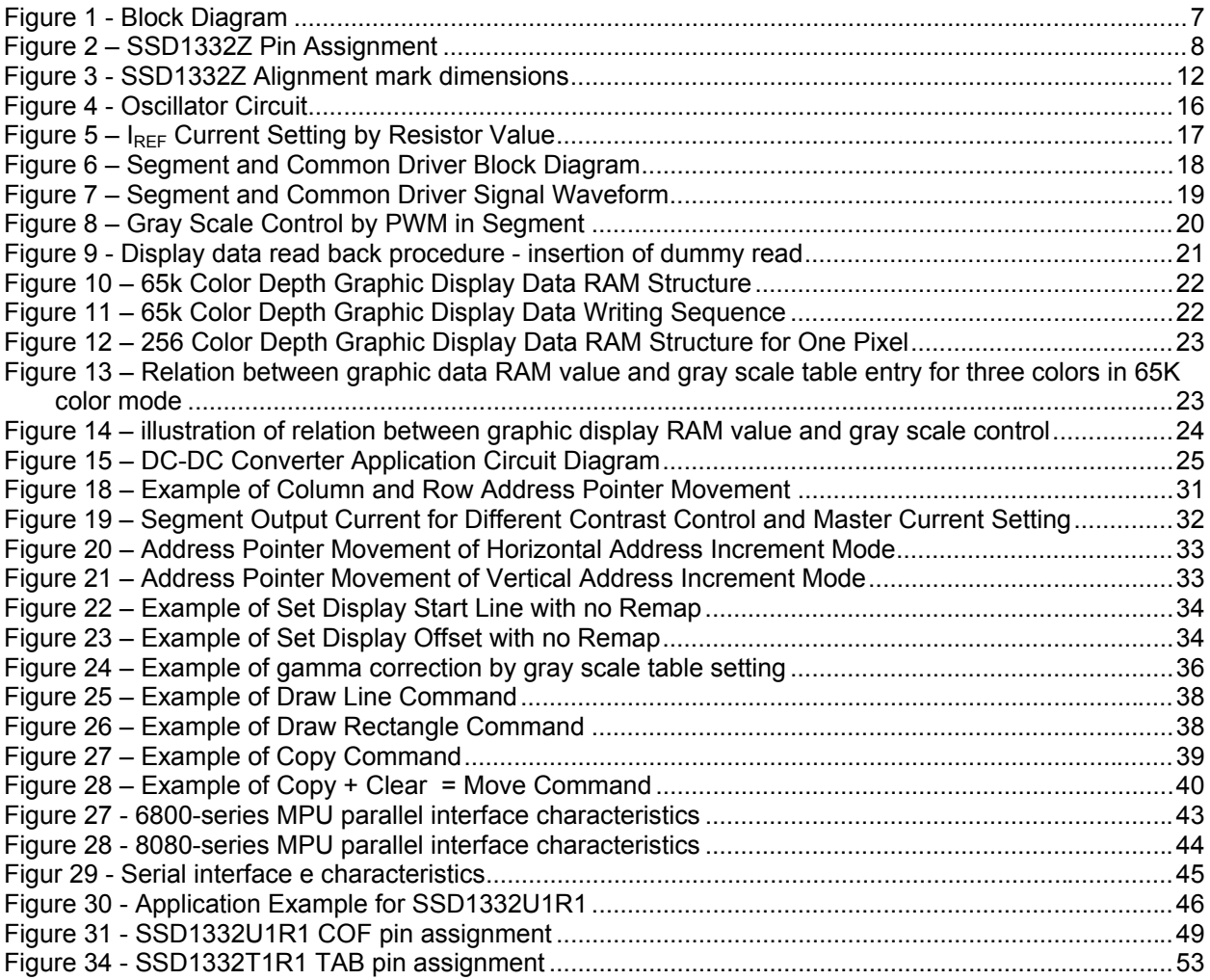

# **LIST OF TABLES**

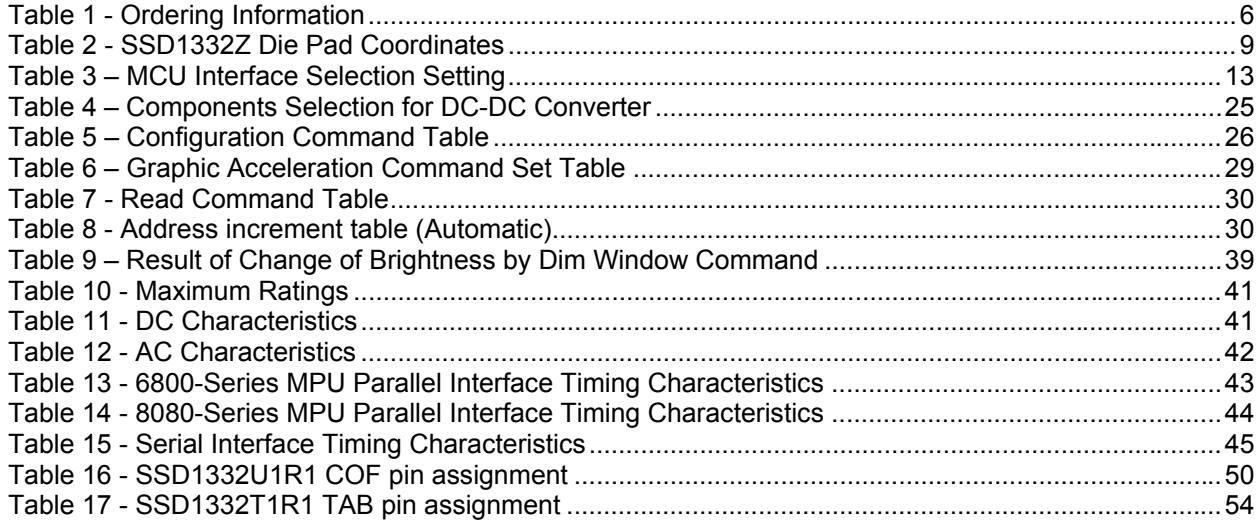

# **1 GENERAL INFORMATION**

The SSD1332 is a single-chip CMOS OLED/PLED driver with controller for organic/polymer light emitting diode dot-matrix graphic display system. It consists of 288 segments (96RGB) and 64 commons. This IC is designed for Common Cathode type OLED panel.

The SSD1332 displays data directly from its internal 96x64x16 bits Graphic Data RAM (GDDRAM). Data/Commands are sent from general MCU through the hardware selectable 6800/8000 series compatible Parallel Interface or Serial Peripheral Interface. It has a 256 steps contrast control and 65K color control.

# **2 FEATURES**

- Support max. 96RGB x 64 matrix panel
	- Power supply:  $V_{DD} = 2.4V 3.5V$ 
		- $V_{CC}$  = 7.0V 18.0V
- **OLED driving output voltage, 16V maximum**
- DC-DC voltage converter
- **Segment maximum source current: 200uA**
- Common maximum sink current: 50mA<br>■ Embedded 96×64×16 bit SRAM display
- Embedded 96x64x16 bit SRAM display buffer
- **16 step master current control, and 256 step current control for the three color components**
- **Programmable Frame Rate**<br>**EXEC** Graphic Acceleration Comm
- Graphic Acceleration Command Set (GAC)
- 8-bit 6800-series Parallel Interface, 8-bit 8080-series Parallel Interface, Serial Peripheral Interface.
- **Wide range of operating temperature: -40 to 85 °C**

# **3 ORDERING INFORMATION**

| <b>Ordering Part Number</b> | <b>SEG</b> | <b>COM</b> | <b>Reference</b><br><b>Package Form</b> |            | <b>Remark</b>                                                                                                    |  |
|-----------------------------|------------|------------|-----------------------------------------|------------|----------------------------------------------------------------------------------------------------|--|
| SSD1332U1R1                 | 96RGB      | 64         | COF.                                    | Page 47    | 35mm film<br>٠<br>5 sprocket hole<br>٠<br>80 / 68 / SPI interface<br>$\bullet$<br>SEG lead pitch 0.06mm<br>٠<br>COM lead pitch 0.09mm<br>$\bullet$                |  |
| SSD1332T1R1                 | 96RGB      | 64         | <b>TAB</b>                              | Page 51    | 35mm film<br>٠<br>5 sprocket hole<br>٠<br>Folding TAB<br>٠<br>80 / 68 / SPI interface<br>$\bullet$<br>SEG lead pitch 0.06mm<br>$\bullet$<br>COM lead pitch 0.09mm |  |
| SSD1332Z                    | 96RGB      | 64         | COG                                     | Page 8, 55 | Min SEG pad pitch: 41.2 µm<br>٠<br>Min COM pad pitch: 41.2 µm<br>$\bullet$                                                                                        |  |

**Table 1 - Ordering Information** 

# **4 BLOCK DIAGRAM**

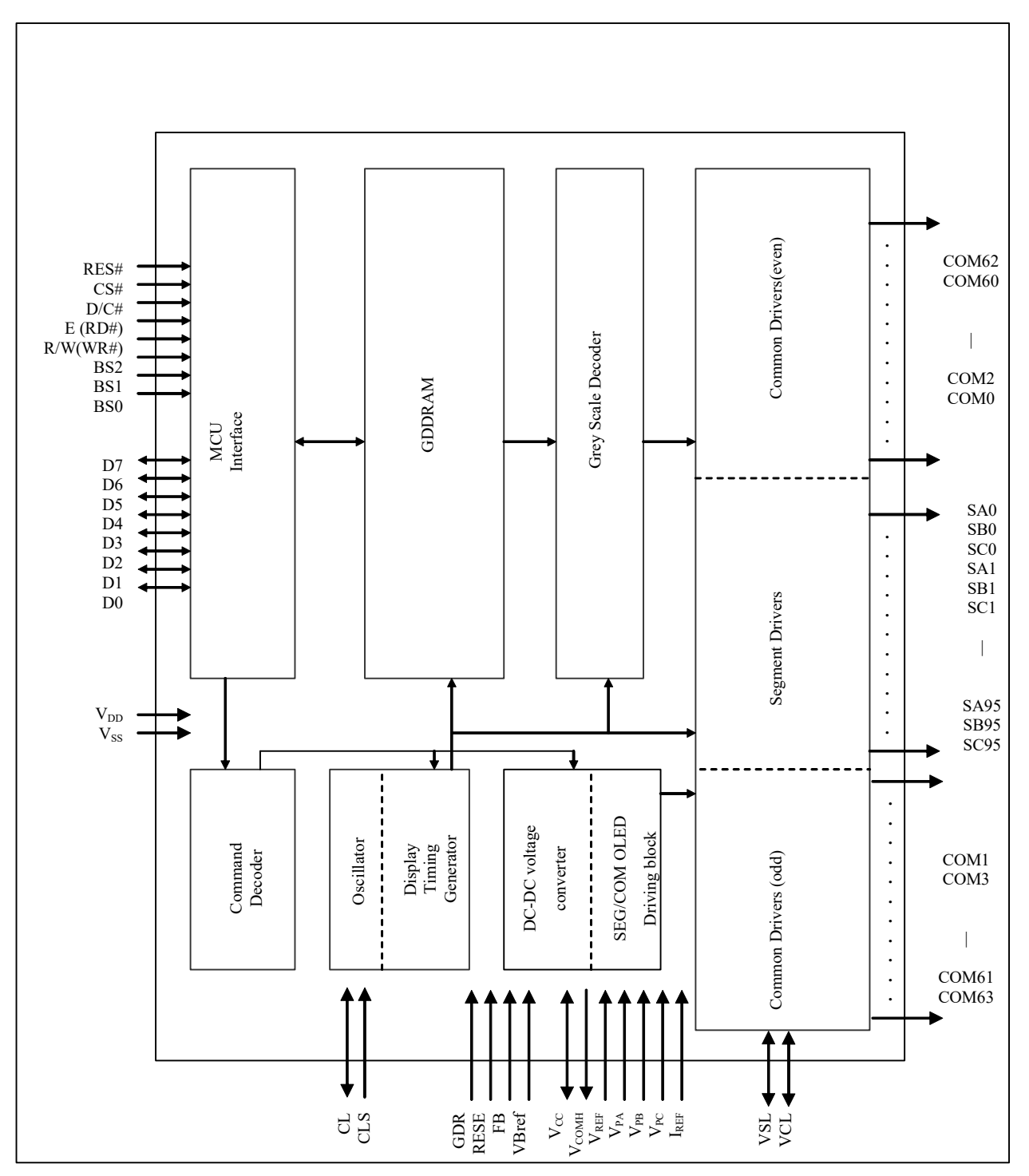

**Figure 1 - Block Diagram** 

# **5 SSD1332Z GOLD BUMP DIE PAD ASSIGNMENT**

#### **Figure 2 – SSD1332Z Pin Assignment**

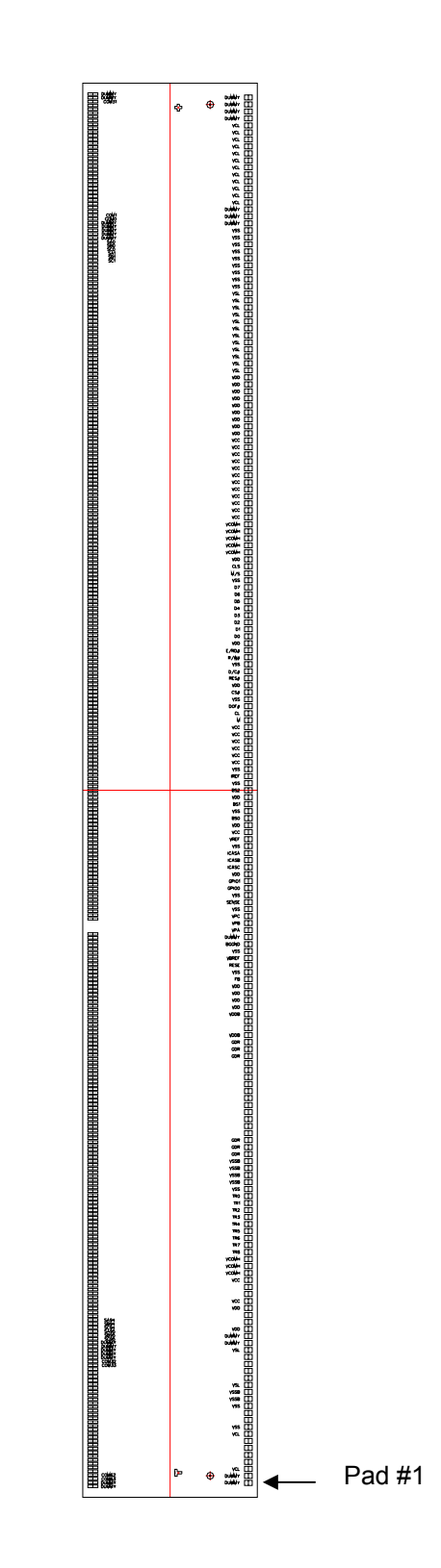

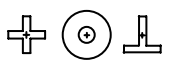

**+** represents the centre of the alignment mark

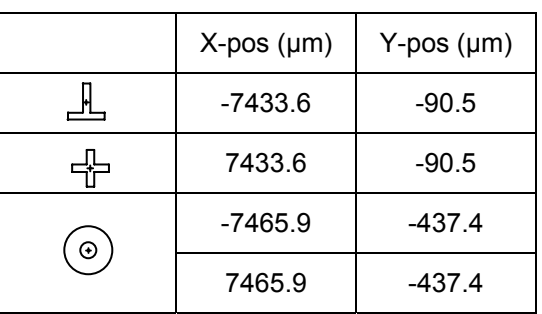

All alignment keys have size 75 µm x 75 µm

Die Size: 15.4mm x 1.9mm Die Thickness: 457 +/- 25 µm Min I/O pad pitch: 76.2 µm Min SEG pad pitch: 41.2 µm Min COM pad pitch: 41.2 µm Bump Height: Nominal 15 µm

# **Table 2 - SSD1332Z Die Pad Coordinates**

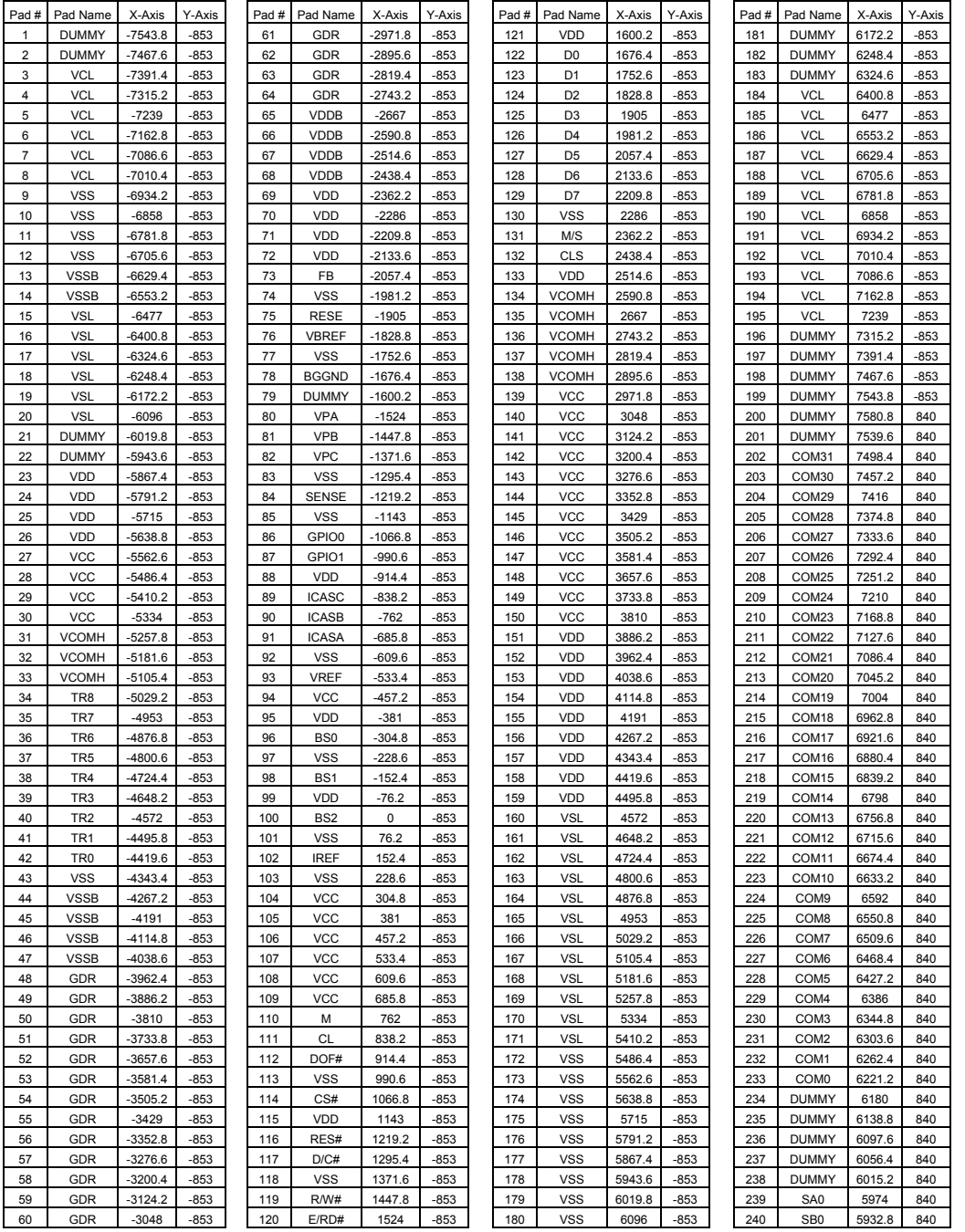

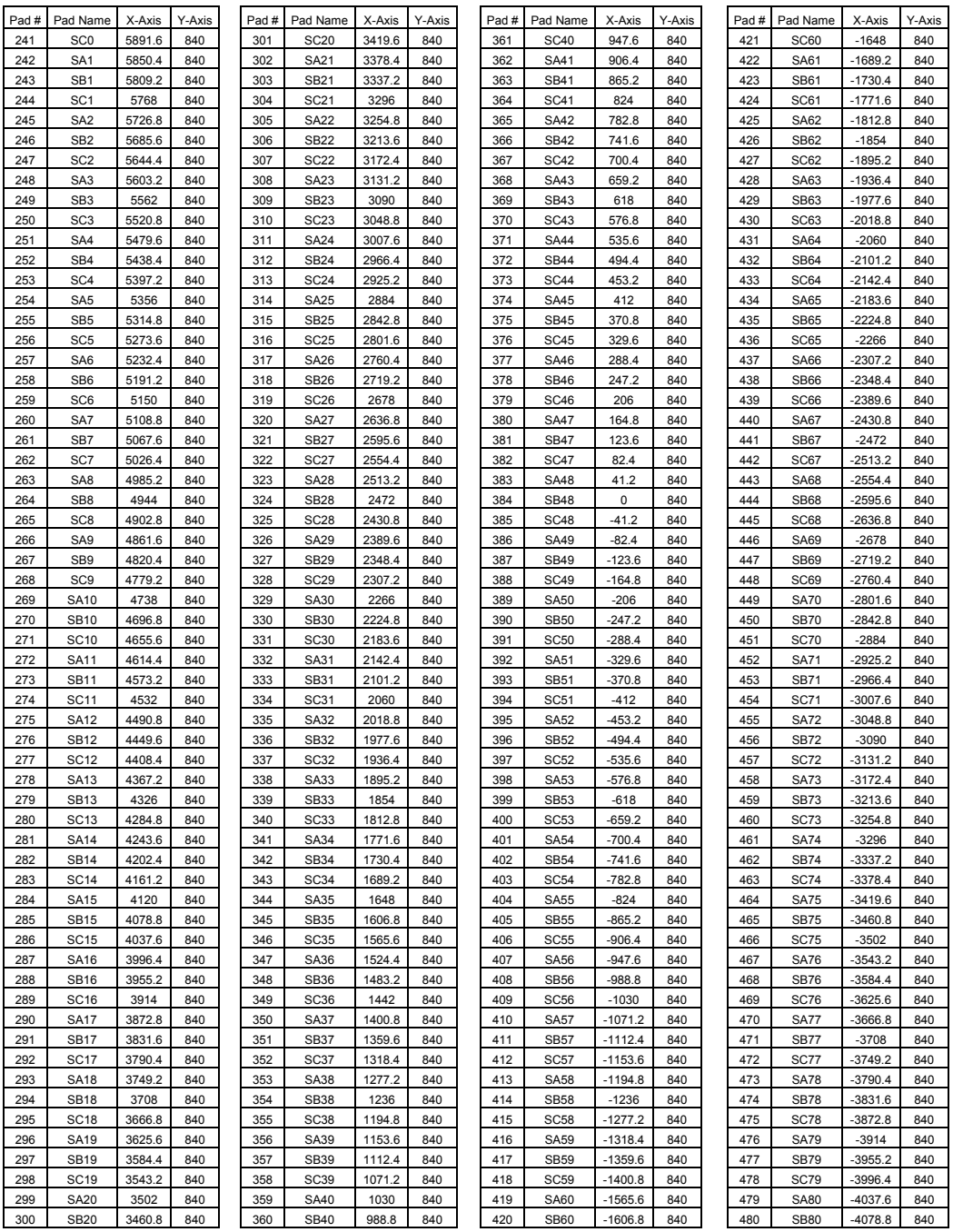

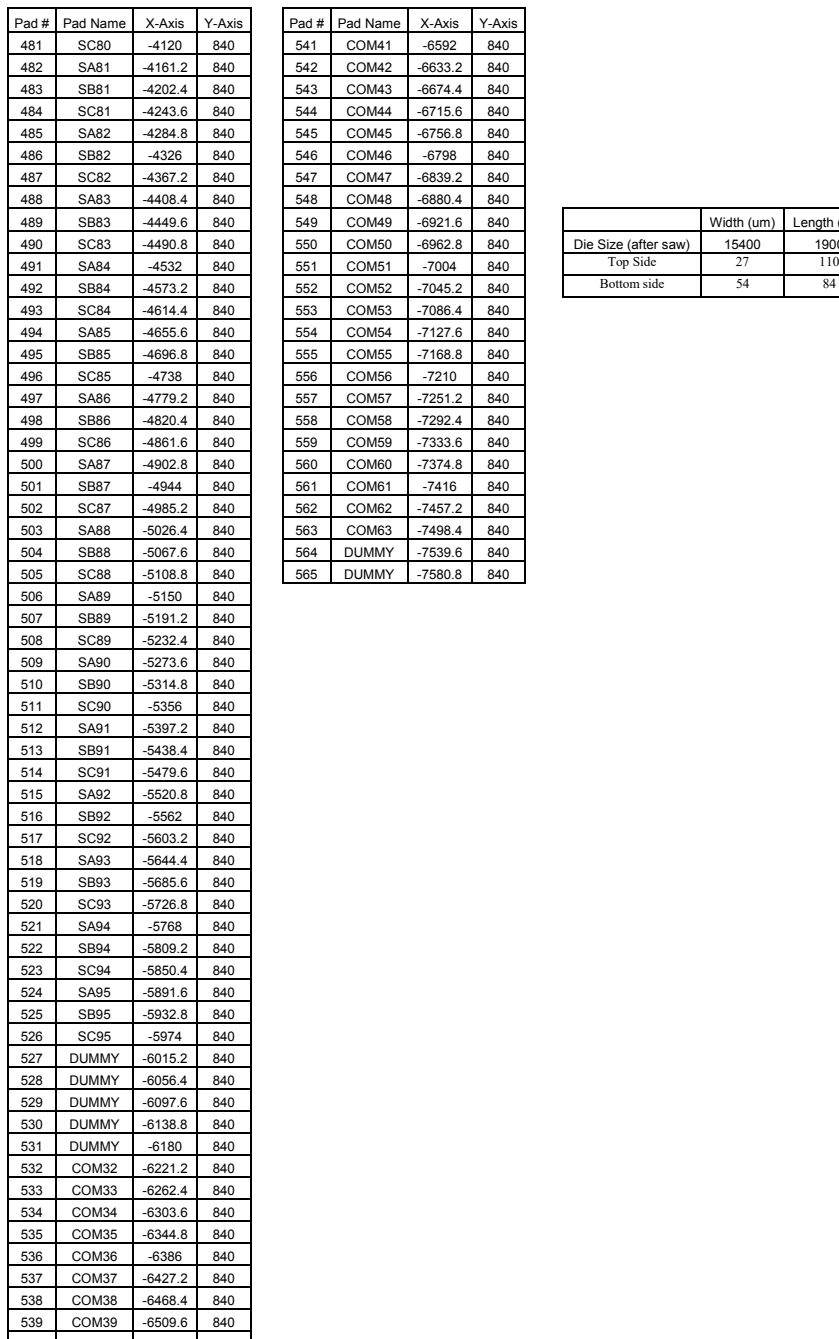

540 COM40 -6550.8 840

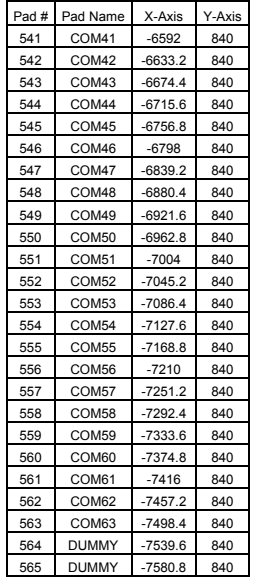

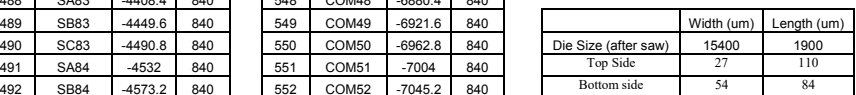

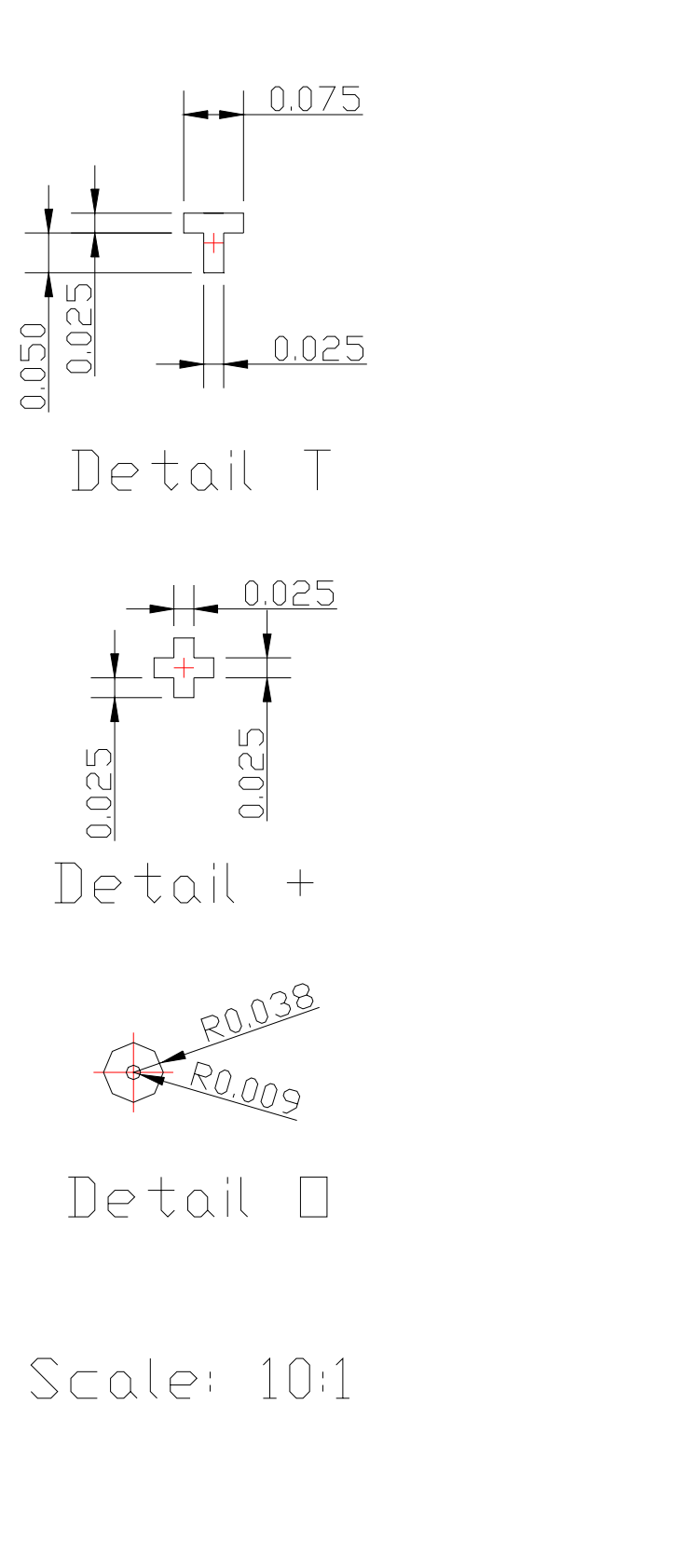

T shape

+ shape

**Circle** 

Unit in um

# **6 PIN DESCRIPTION**

#### **BS0, BS1, BS2**

These input pins are used to configure MCU interface selection by appropriate logic setting, which is described in the following table:

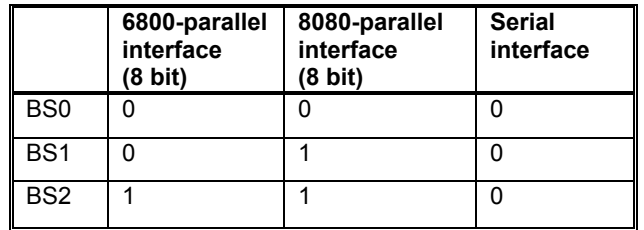

## **Table 3 – MCU Interface Selection Setting**

# **CS#**

This pin is the chip select input. The chip is enabled for MCU communication only when CS# is pulled low.

#### **RES#**

This pin is reset signal input. When the pin is low, initialization of the chip is executed.

#### **D/C**

This pin is Data/Command control pin. When the pin is pulled high, the data at  $D<sub>7</sub>-D<sub>0</sub>$  is treated as display data. When the pin is pulled low, the data at  $D_7$ - $D_0$  will be transferred to the command register. For detail relationship to MCU interface signals, please refer to the Timing Characteristics Diagrams.

#### **R/W(WR#)**

This pin is MCU interface input. When interfacing to a 6800-series microprocessor, this pin will be used as Read/Write (R/W) selection input. Read mode will be carried out when this pin is pulled high and write mode when low.

When 8080 interface mode is selected, this pin will be the Write (WR#) input. Data write operation is initiated when this pin is pulled low and the chip is selected. When serial interface is selected, this pin E(RD#) must be connected to VSS.

## **E (RD#)**

This pin is MCU interface input. When interfacing to a 6800-series microprocessor, this pin will be used as the Enable (E) signal. Read/write operation is initiated when this pin is pulled high and the chip is selected.

When connecting to an 8080-microprocessor, this pin receives the Read (RD#) signal. Data read operation is initiated when this pin is pulled low and the chip is selected. When serial interface is selected, this pin E(RD#) must be connected to VSS.

## **D<sub>7</sub>-D<sub>0</sub>**

These pins are 8-bit bi-directional data bus to be connected to the microprocessor's data bus.

# **V**<sub>DD</sub>

Power Supply pin for logic operation of the driver. It must be connected to external source.

# $V_{ss}$

Ground pin. It must be connected to external ground.

# $V_{cc}$

This is the most positive voltage supply pin of the chip. It is supplied either by external high voltage source or internal booster

# **V**<sub>REF</sub>

This pin is the reference for OLED driving voltages like  $V_{PA}$ ,  $V_{PB}$ ,  $V_{PC}$  and  $V_{COMH}$ . The relation between V<sub>REF</sub> and those driving voltages can be programmed and please refer to section "Command Table" for details.  $V_{REF}$  can be either supplied externally or connected to  $V_{CC}$ .

## $V_{PA}$ ,  $V_{PB}$ ,  $V_{PC}$

These pins are the pre-charge driving voltages for OLED driving segment pins SA0-SA95, SB0-SB95 and SC0-SC95 respectively. They can be supplied externally or internally generated by VP circuit. When internal VP is used,  $V_{PA}$ ,  $V_{PB}$ ,  $V_{PC}$  pins should be left open.

## **IREF**

This pin is the segment output current reference pin.  $I_{\rm SFG}$  is derived from  $I_{\rm RFF}$ 

 $I_{\text{SEG}}$  = Contrast / 256 \*  $I_{\text{REF}}$  \* scale factor,

in which the contrast is set by command and the scale factor =  $1 \sim 16$ .

A resistor should be connected between this pin and  $V_{SS}$  to maintain the current around 10uA. Please refer to section 6 "Current and Voltage Supply" for the formula of resistor value from  $I_{BFE}$ .

#### **VCOMH**

A capacitor, with recommended value 4.7uF, should be connected between this pin and  $V_{SS}$ . No external power supply is allowed to connect to this pin.

## **VDDB**

This is the power supply pin for the internal buffer of the DC-DC voltage converter.  $3.5V = V_{\text{DDB}} = V_{\text{DD}}$ .

## **VSSB**

This is the GND pin for the internal buffer of the DC-DC voltage converter. It must be connected to  $V_{SS}$ 

#### **GDR**

This output pin drives the gate of the external NMOS of the booster circuit. Please refer to the DC-DC voltage converter section for connection details.

#### **RESE**

This pin connects to the source current pin of the external NMOS of the booster circuit. Please refer to the DC-DC voltage converter section for connection details.

#### **VBREF**

This pin is the internal voltage reference of booster circuit. A stabilization capacitor, typically 1uF, should be connected between  $VB_{REF}$  and Vss.

This pin is the feedback resistor input of the booster circuit. It is used to adjust the booster output voltage level (Vcc). Please refer to the DC-DC voltage converter section for connection details.

## **VSL**

This is segment voltage reference pin. This pin should be left open.

# **VCL**

This is common voltage reference pin. This pin should be connected to VSS externally.

# **TR0-TR8**

These are testing reserved pins. Keep NC.

# **COM0-COM63**

These pins provide the Common switch signals to the OLED panel. These pins are in high impedance state when display is off.

#### **SA0-SA95, SB0-SB95, SC0-SC95**

These pins provide the OLED segment driving signals. These pins are in high impedance state when display is off.

The 288 segment pins are divided into 3 groups, SA, SB and SC. Each group can have different color settings for color A, B and C.

# **7 FUNCTIONAL BLOCK DESCRIPTIONS**

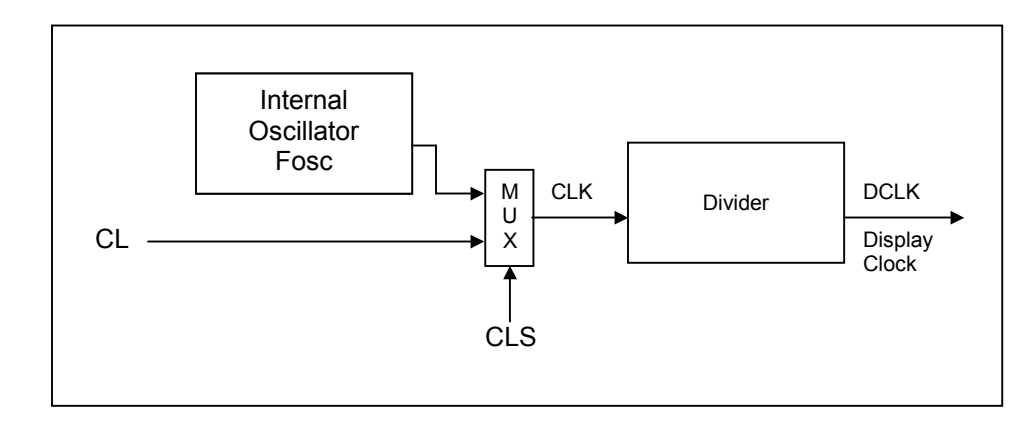

## **Oscillator Circuit and Display Time Generator**

#### **Figure 4 - Oscillator Circuit**

This module is an On-Chip low power RC oscillator circuitry (Figure 4). The operation clock (CLK) can be generated either from internal oscillator or external source CL pin by CLS pin. If CLS pin is high, internal oscillator is selected. If CLS pin is low, external clock from CL pin will be used for CLK. The frequency of internal oscillator Fosc can be programmed by command B3h.

The display clock (DCLK) for the Display Timing Generator is derived from CLK. The division factor can be programmed from 1 to 16 by command B3h.

## **Reset Circuit**

When RES# input is low, the chip is initialized with the following status:

- 1. Display is OFF
- 2. 64 MUX Display Mode
- 3. Normal segment and display data column address and row address mapping (SEG0 mapped to address 00h and COM0 mapped to address 00h)
- 4. Shift register data clear in serial interface
- 5. Display start line is set at display RAM address 0
- 6. Column address counter is set at 0
- 7. Normal scan direction of the COM outputs
- 8. Master contrast control register is set at 0Fh
- 9. Individual contrast control registers of color A, B, and C are set at 80h

## **Command Decoder and Command Interface**

This module determines whether the input data is interpreted as data or command. Data is interpreted based upon the input of the D/C# pin.

If D/C# pin is high, data is written to Graphic Display Data RAM (GDDRAM). If it is low, the input at  $D_0$ - $D_7$ is interpreted as a Command and it will be decoded and be written to the corresponding command register.

## **Current and Voltage Supply**

This block is used to derive the incoming power sources into the different levels of internal use voltage and current.

- $V_{CC}$  are most positive voltage supply. It can be supplied externally or from internal DC-DC converter.
- $\bullet$  V<sub>DD</sub> are external power supply for logic operation of the driver.
- $\bullet$  V<sub>REF</sub> is reference voltage, which is used to derive driving voltage for segments and commons like  $V_{PA}$ ,  $V_{PB}$ ,  $V_{PC}$  and  $V_{COMH}$ . Normally,  $V_{REF}$  is connected to  $V_{CC}$ . Please refer to the command table for the relationships of  $V_{REF}$  to the segments and commons voltages.
- $I_{REF}$  is a reference current source for segment current drivers  $I_{SEG}$ . The relationship between reference current and segment current of a color is:

 $I_{\text{SEG}}$  = Contrast / 256  $*$   $I_{\text{REF}}$   $*$  scale factor

in which the contrast (0~255) is set by Set Contrast command, and the scale factor  $(1 \sim 16)$  is set by Master Current Control command.

For example, in order to achieve  $I_{SEG} = 160uA$  at maximum contrast 255,  $I_{REF}$  is set to around 10uA. This current value is obtained by connecting an appropriate resistor from  $I_{REF}$  pin to  $V_{SS}$  as shown in Figure 5.

Recommended range for  $I_{REF} = 8 - 12uA$ 

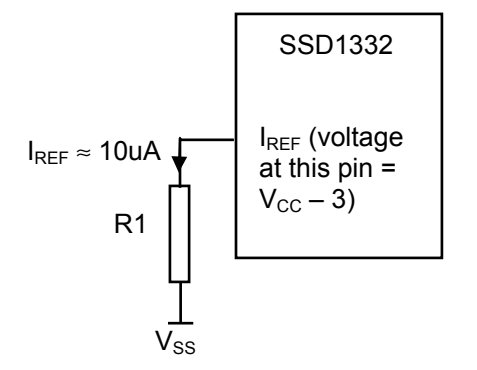

**Figure 5 – I<sub>REF</sub> Current Setting by Resistor Value** 

Since the voltage at  $I_{REF}$  pin is  $V_{CC}$  – 3V, the value of resistor R1 can be found as below. R1 = (Voltage at  $I_{REF} - V_{SS}$ ) /  $I_{REF} = (V_{CC} - 3)$  / 10uA ≈ 910k $\Omega$  for  $V_{CC}$  = 12V.

#### **Segment Drivers/Common Drivers**

Segment drivers consists of 288 (96 x 3 colors) current sources to drive OLED panel. The driving current can be adjusted from 0 to 200uA with 256 steps by contrast setting command. Common drivers generate scanning voltage pulse. The block diagrams and waveforms of the segment and common driver are shown as follow.

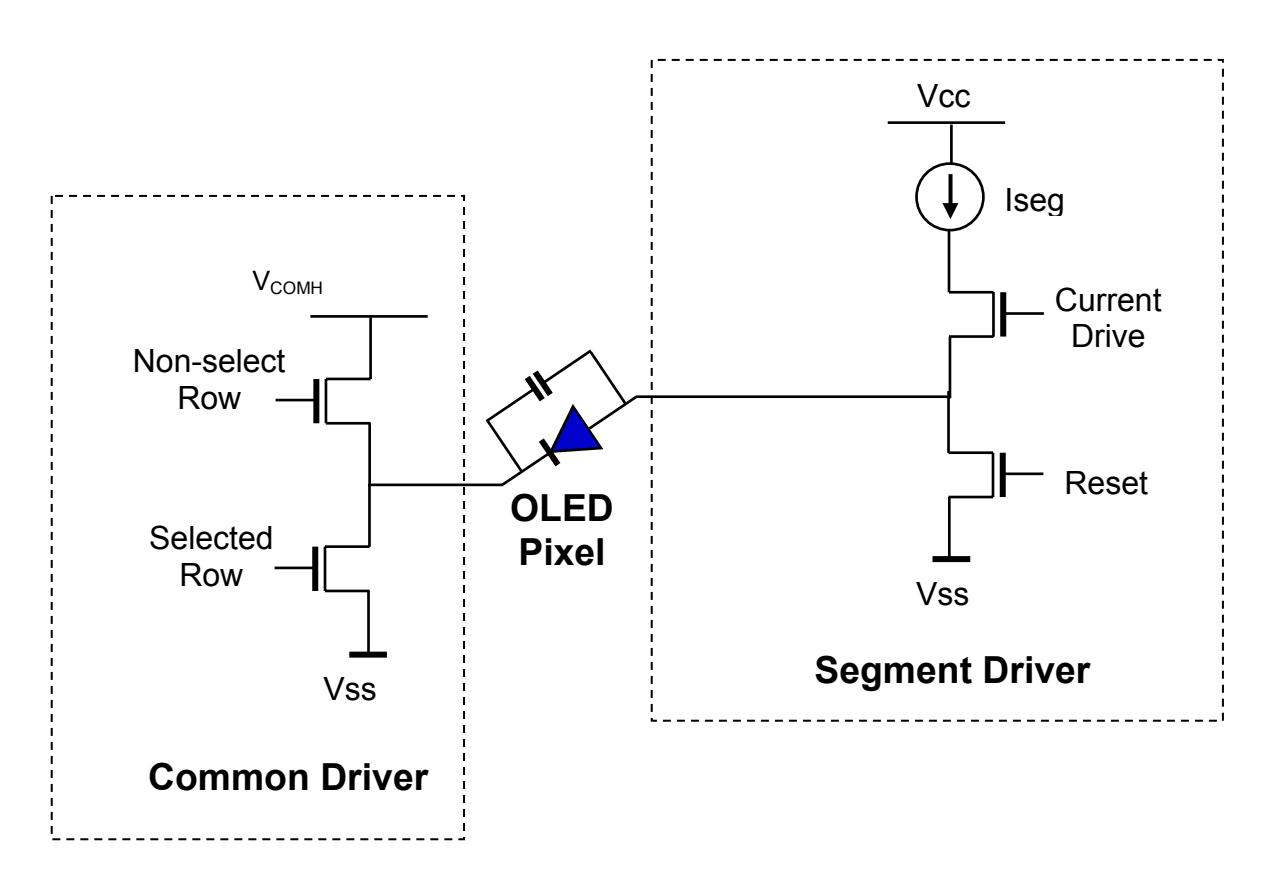

**Figure 6 – Segment and Common Driver Block Diagram** 

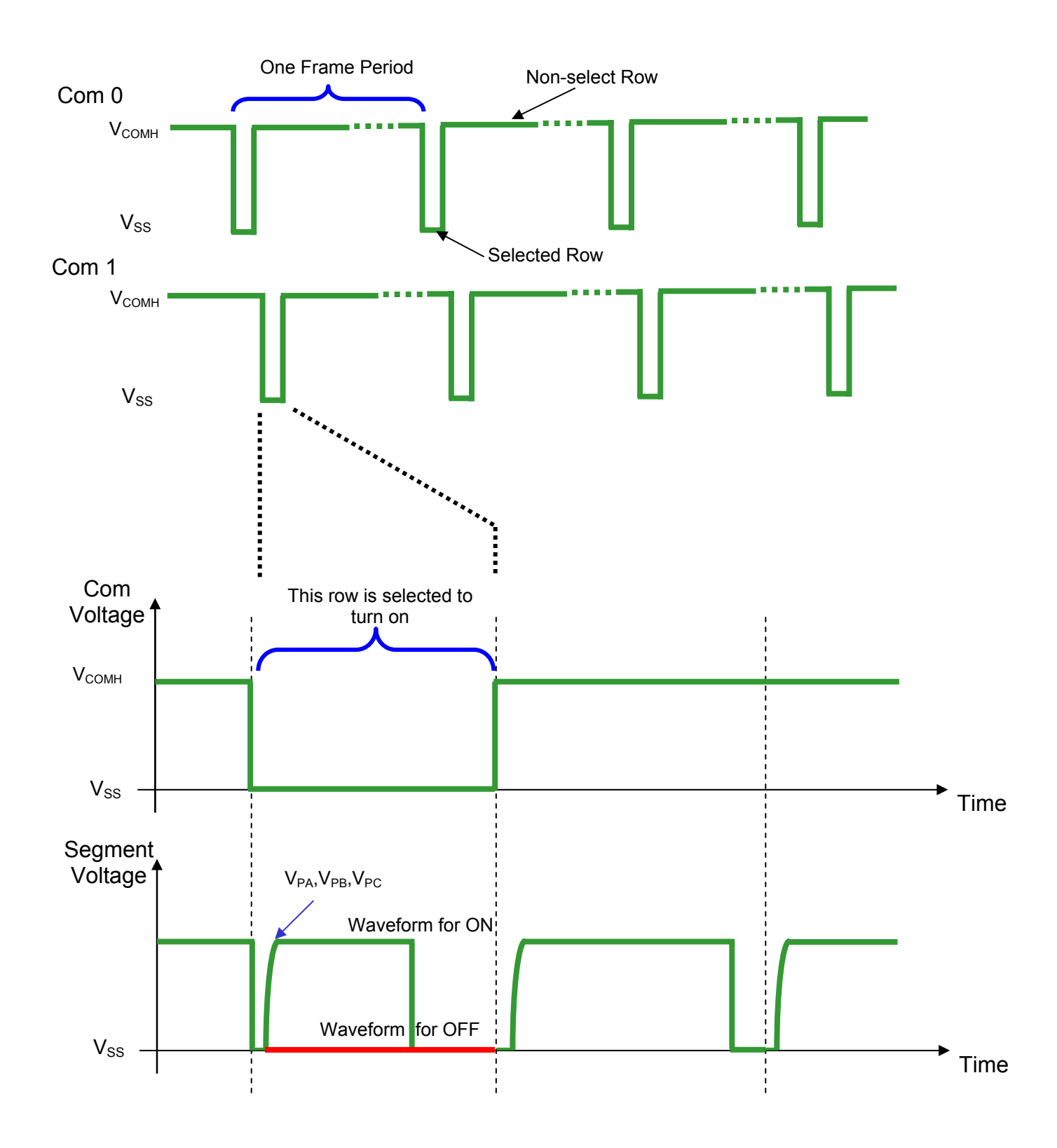

**Figure 7 – Segment and Common Driver Signal Waveform** 

The commons are scanned sequentially one by one row. If the row is not selected, all the pixels on the row are in reverse bias by driving those commons to voltage  $V_{\text{COMH}}$ 

In the scanned row, the pixels on the row will be turned on or off by sending the corresponding data signal to the segment pins. If the pixel is turned off, the segment current is kept at 0. On the other hand, the segment drives to  $I_{\text{SEG}}$  when the pixel is turned on.

There are three phases to driving a OLED a pixel. In phase 1, the pixel is reset by the segment driver to  $V_{SS}$  in order to discharge the previous data charge stored in the parasitic capacitance along the segment electrode. The period of phase 1 can be programmed by command B1h from 1 to 16 DCLK. An OLED panel with larger capacitance requires a longer period for discharging.

In phase 2, the pixel is charged up by the segment driver to the desired voltage levels  $V_{PA}$ ,  $V_{PB}$  or  $V_{PC}$  for color A, B or C respectively. The period of phase 2 can be programmed by command B1h from 1 to 16 DCLK. An OLED panel with larger capacitance requires a longer period for charging up.

Last phase is current drive stage. The current source in the segment driver delivers constant current to the pixel. The driver IC employs PWM (Pulse Width Modulation) method to control the gray scale of each pixel individually. The wider pulse widths in the current drive stage results in brighter pixels and vice versa. This is shown in the following figure.

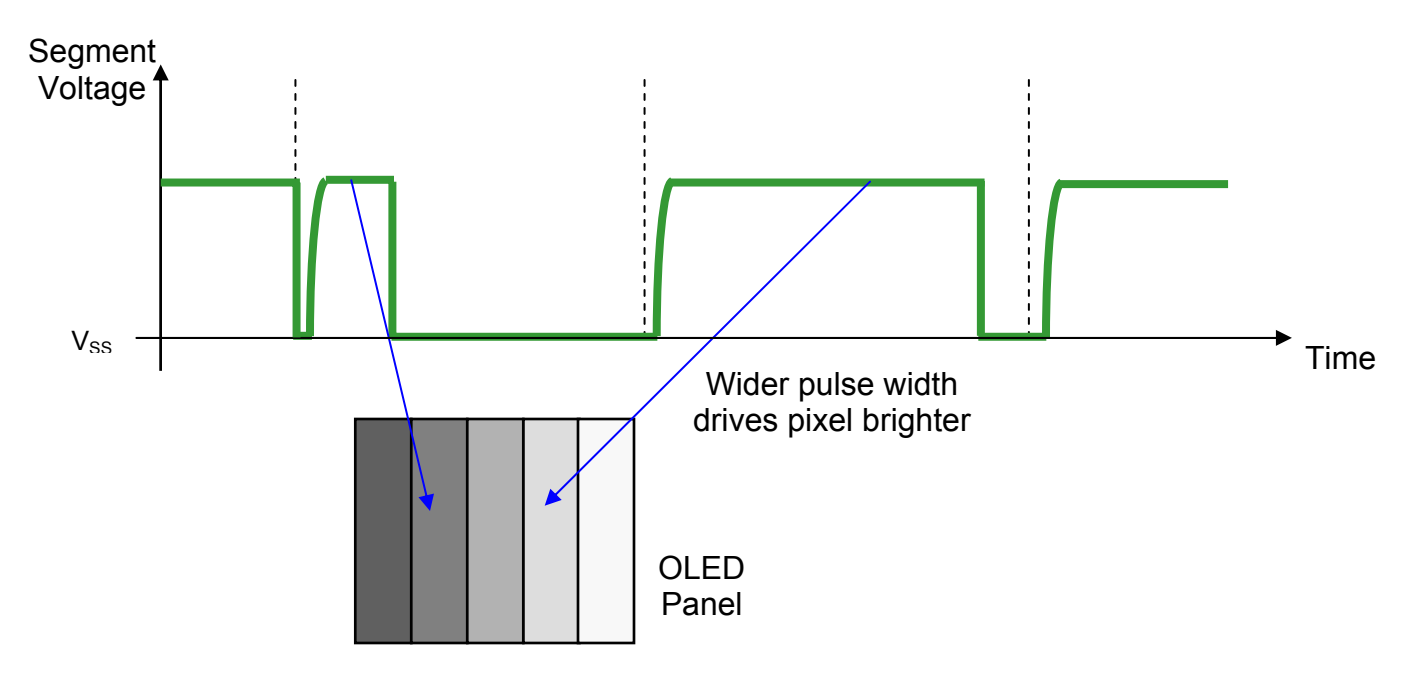

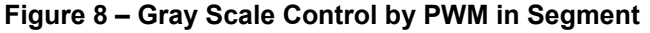

The pulse width in current drive stage to control brightness can be programmed through "Set Gray Scale Table" command. It is described in more detailed in "Command Descriptions" section.

#### **MPU Parallel 6800-series Interface**

The parallel interface consists of 8 bi-directional data pins  $(D_0-D_7)$ , R/W(WR#), D/C, E (RD#) and CS#. R/W(WR#) High Input indicates a read operation from the Graphic Display Data RAM (GDDRAM) or the status register. R/W(WR#) Low Input indicates a write operation to Display Data RAM or Internal Command Registers depending on the status of D/C input. The E(RD#) input serves as data latch signal (clock) when high provided that CS# is low. Refer to Figure 27 of parallel timing characteristics for Parallel Interface Timing Diagram of 6800-series microprocessors.

In order to match the operating frequency of display RAM with that of the microprocessor, some pipeline processing is internally performed which requires the insertion of a dummy read before the first actual display data read. This is shown in Figure 9 below.

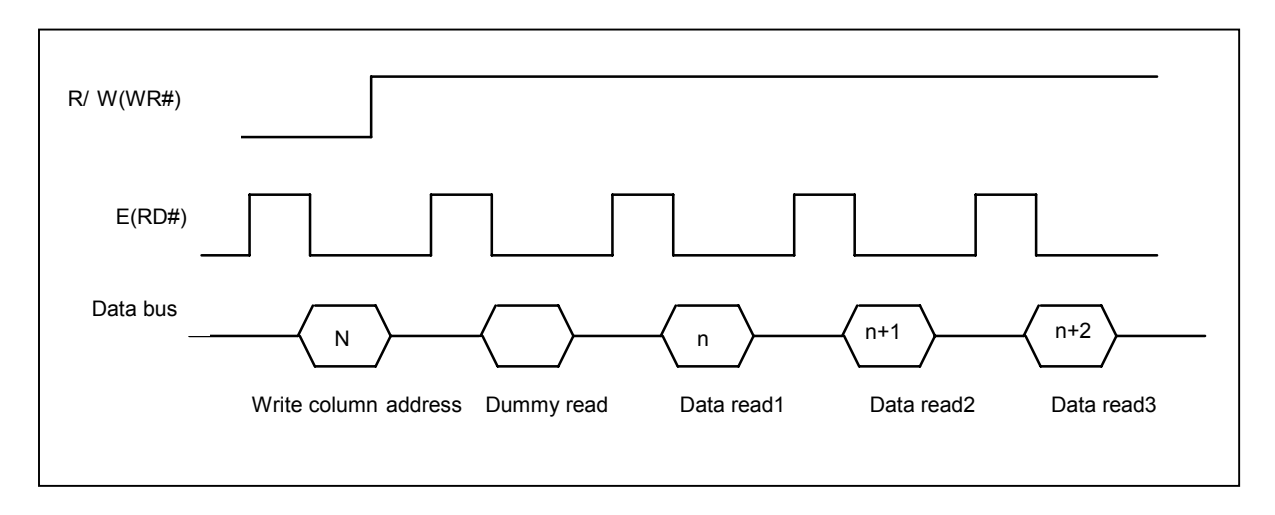

**Figure 9 - Display data read back procedure - insertion of dummy read** 

# **MPU Parallel 8080-series Interface**

The parallel interface consists of 8 bi-directional data pins  $(D_0-D_7)$ , E (RD#), R/W(WR#), D/C and CS#. The E(RD#) input serves as data read latch signal (clock) when low, provided that CS# is low. Display data RAM or status register read is controlled by D/C#.

 $R/W(WR#)$  input serves as data write latch signal (clock) when low provided that  $CS#$  is low, or  $CS#$ input serves as data write latch signal at rising edge when R/W(WR#) is low. Display data RAM or command register write is controlled by D/C. Refer to Figure 28 of parallel timing characteristics for Parallel Interface Timing Diagram of 8080-series microprocessor. Similar to 6800-series interface, a dummy read is also required before the first actual display data read.

#### **MPU Serial Interface**

The serial interface consists of serial clock SCLK, serial data SDIN, D/C#, CS#. In SPI mode, D0 acts as SCLK, D1 acts as SDIN. For the unused data pins, D2 should be left open. D3 to D7, E and R/W pins can be connected to external ground.

SDIN is shifted into an 8-bit shift register on every rising edge of SCLK in the order of D7, D6, ... D0. D/C# is sampled on every eighth clock and the data byte in the shift register is written to the Display Data RAM or command register in the same clock.

## **Graphic Display Data RAM (GDDRAM)**

The GDDRAM is a bit mapped static RAM holding the pattern to be displayed. The size of the RAM is 96 x 64 x 16bits.

For mechanical flexibility, re-mapping on both Segment and Common outputs can be selected by software.

For vertical scrolling of the display, an internal register storing display start line can be set to control the portion of the RAM data to be mapped to the display.

Each pixel has 16-bit data. Three sub-pixels for color A, B and C have 6 bits, 5 bits and 6 bits respectively. The arrangement of data pixel in graphic display data RAM is shown below.

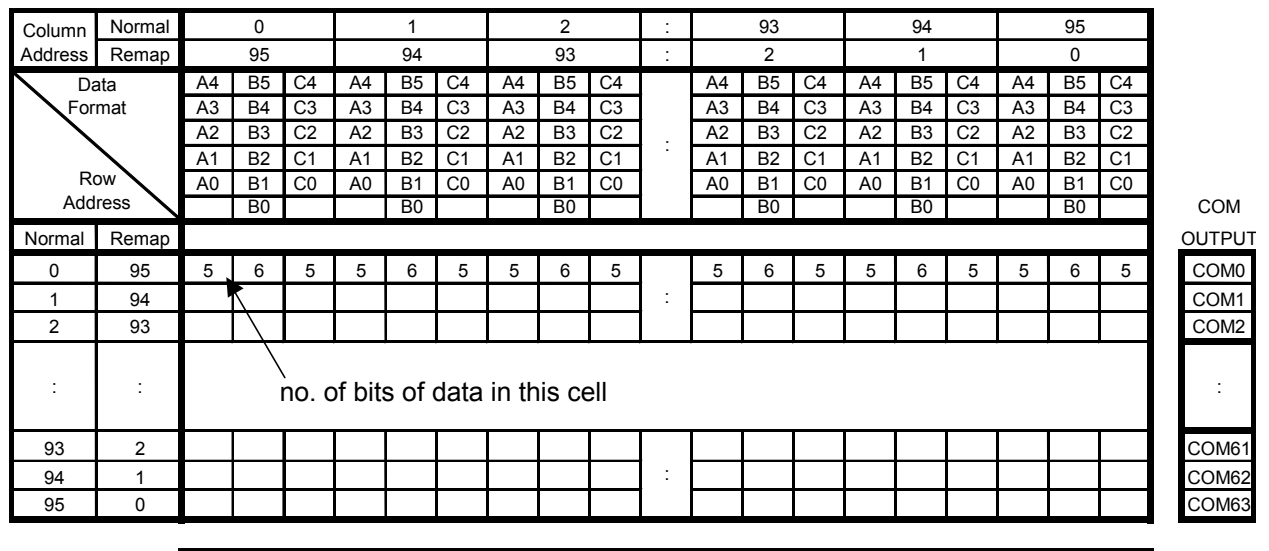

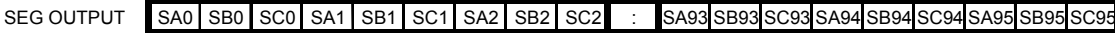

## **Figure 10 – 65k Color Depth Graphic Display Data RAM Structure**

The sequence of sending one pixel of 16-bit data is divided into two 8-bit sessions as shown below.

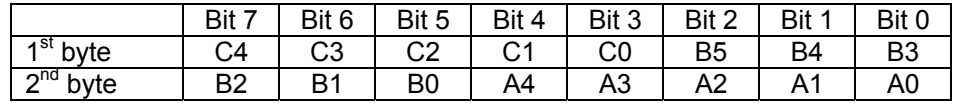

## **Figure 11 – 65k Color Depth Graphic Display Data Writing Sequence**

In 256-color mode, each pixel is composed of 8-bit. Color A uses 2-bit while color B and color C each is represented by 3-bit. Although only 8 bits are required to represent one pixel, each pixel occupies 16-bit space inside graphic display data RAM with format as follows.

For 256-color mode, one pixel data is sent in a 8-bit session like below.

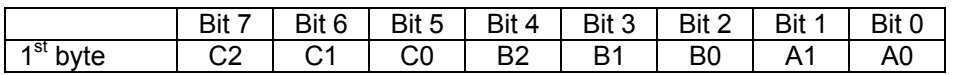

#### **Figure 11 – 256 Color Depth Graphic Display Data Writing Sequence**

| Color <sub>C</sub> | <b>RAM</b>         | Color B            | <b>RAM</b>         | Color A            | <b>RAM</b> |
|--------------------|--------------------|--------------------|--------------------|--------------------|------------|
| $(3 \text{ bits})$ | Content            | $(3 \text{ bits})$ | Content            | $(2 \text{ bits})$ | Content    |
|                    | $(5 \text{ bits})$ |                    | $(6 \text{ bits})$ |                    | (5 bits)   |
| 000                | 00000              | 000                | 000000             | 00                 | 00000      |
| 001                | 00100              | 001                | 001000             | 01                 | 01000      |
| 010                | 01000              | 010                | 010000             | 10                 | 10100      |
| 011                | 01100              | 011                | 011000             | 11                 | 11100      |
| 100                | 10010              | 100                | 100100             |                    |            |
| 101                | 10110              | 101                | 101100             |                    |            |
| 110                | 11010              | 110                | 110100             |                    |            |
| 111                | 11110              | 111                | 111100             |                    |            |

**Figure 12 – 256 Color Depth Graphic Display Data RAM Structure for One Pixel** 

# **Gray Scale and Gray Scale Table**

The gray scale display is produced by controlling the current pulse widths from the segment driver in the current drive phase. The gray scale table stores the corresponding pulse widths (PW0  $\sim$  PW63) of the 64 gray scale levels (GS0~GS63). The wider the pulse width, the brighter the pixel will be. This single gray scale table supports all the three colors A, B and C. The pulse widths are entered by software commands.

As shown in figure 13, color B sub-pixel RAM data has 6 bits, represent the 64 gray scale levels from GS0 to GS63. color A and color C sub-pixel RAM data has only 5 bits, represent 32 gray scale levels from GS0, GS2, …, GS62.

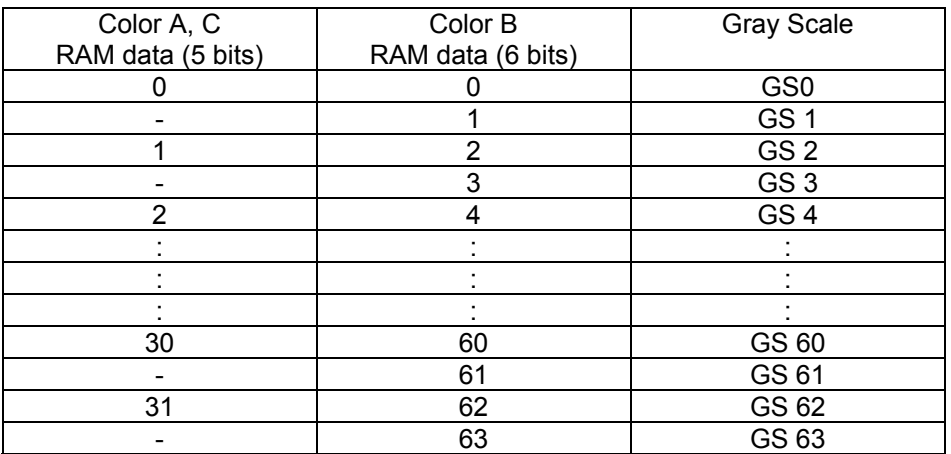

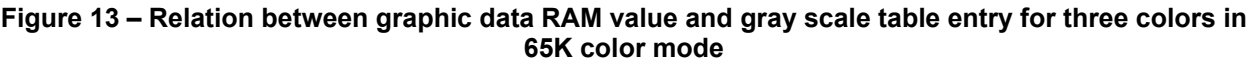

The meaning of values inside data RAM with respect to the gray scale level is best to be illustrated in an example below.

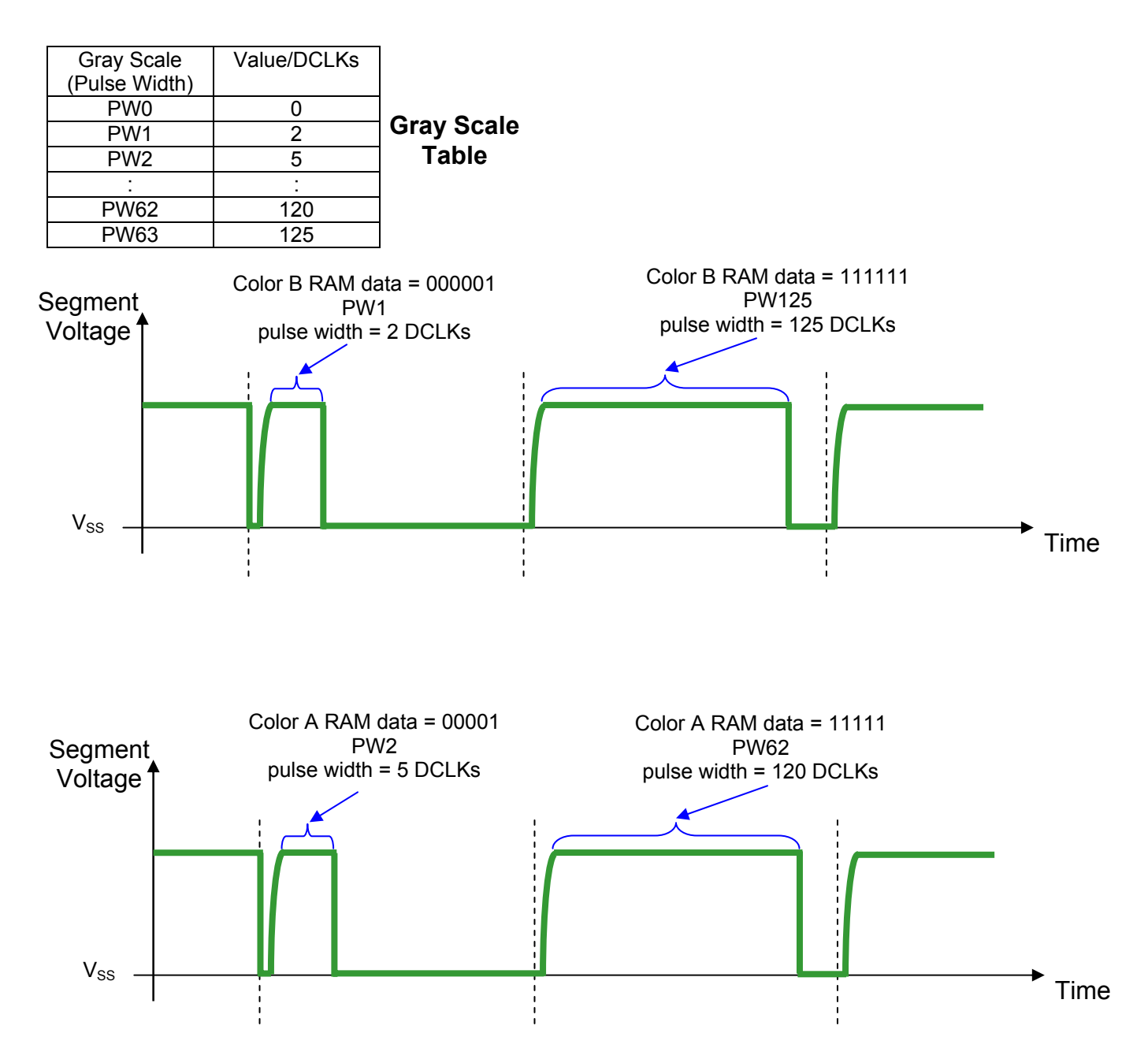

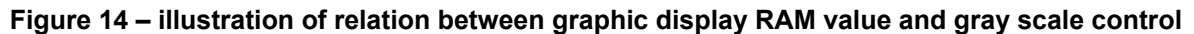

## **DC-DC Voltage Converter**

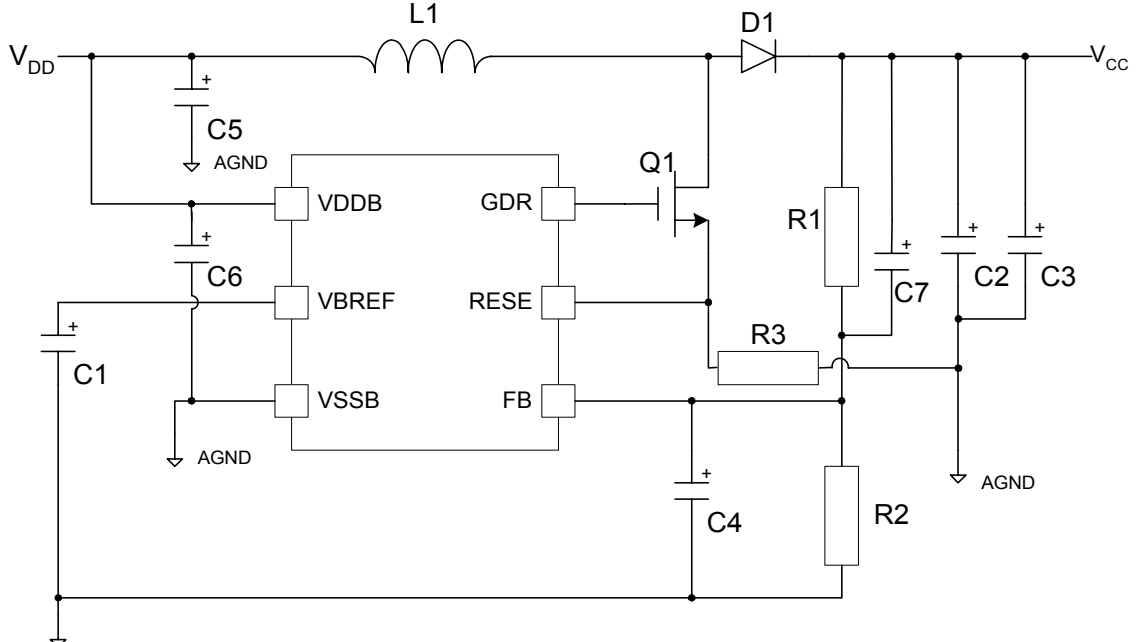

#### $\sigma$ <sub>DGND</sub>

# **Figure 15 – DC-DC Converter Application Circuit Diagram**

It is a switching voltage generator circuit, designed for handheld applications. In SSD1332, internal DC-DC voltage converter accompanying with an external application circuit (shown in Figure 15) can generate a high voltage supply  $V_{CC}$  from a low voltage supply input  $V_{DD}$ .  $V_{CC}$  is the voltage supply to the OLED driver block. The application circuit above is an example for the input voltage of  $3VV_{DD}$  to generate  $V_{CC}$  of 12V @20mA ~ 30mA application.

\*ALL PATHS TO AGND SHOULD BE CONNECTED AS SHORT AS POSSIBLE

Passive components selection:

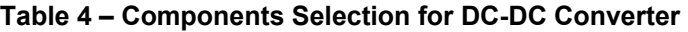

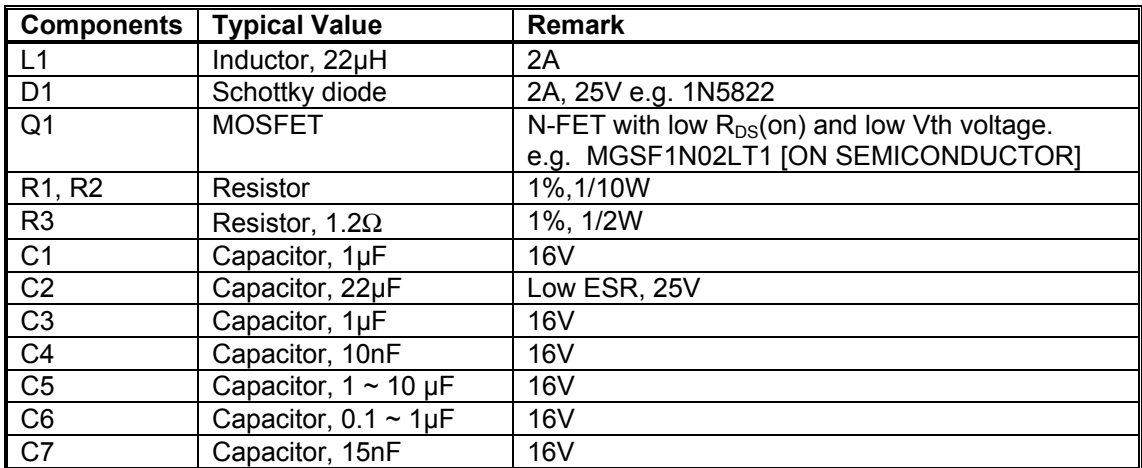

The  $V_{CC}$  output voltage level can be adjusted by R1 and R2, the reference formula is:

 $V_{CC}$  = 1.2 x (R1+R2) / R2

# **8 COMMAND TABLE**

# **Table 5 – Configuration Command Table**

(To write commands to command registers, the MCU interface pins are set as: D/C = 0, R/W(WR#) = 0, E  $(RD#)=1$ )

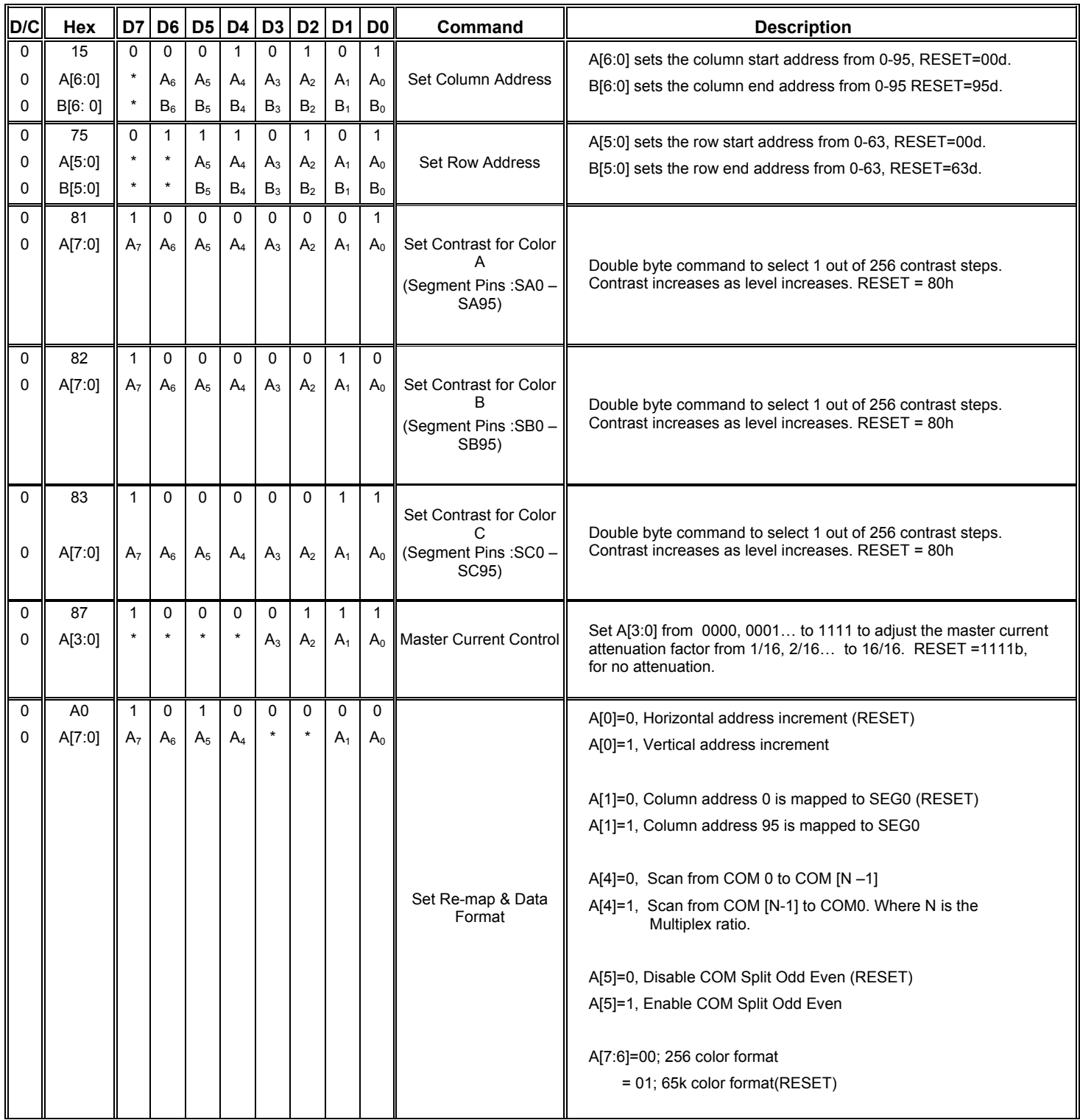

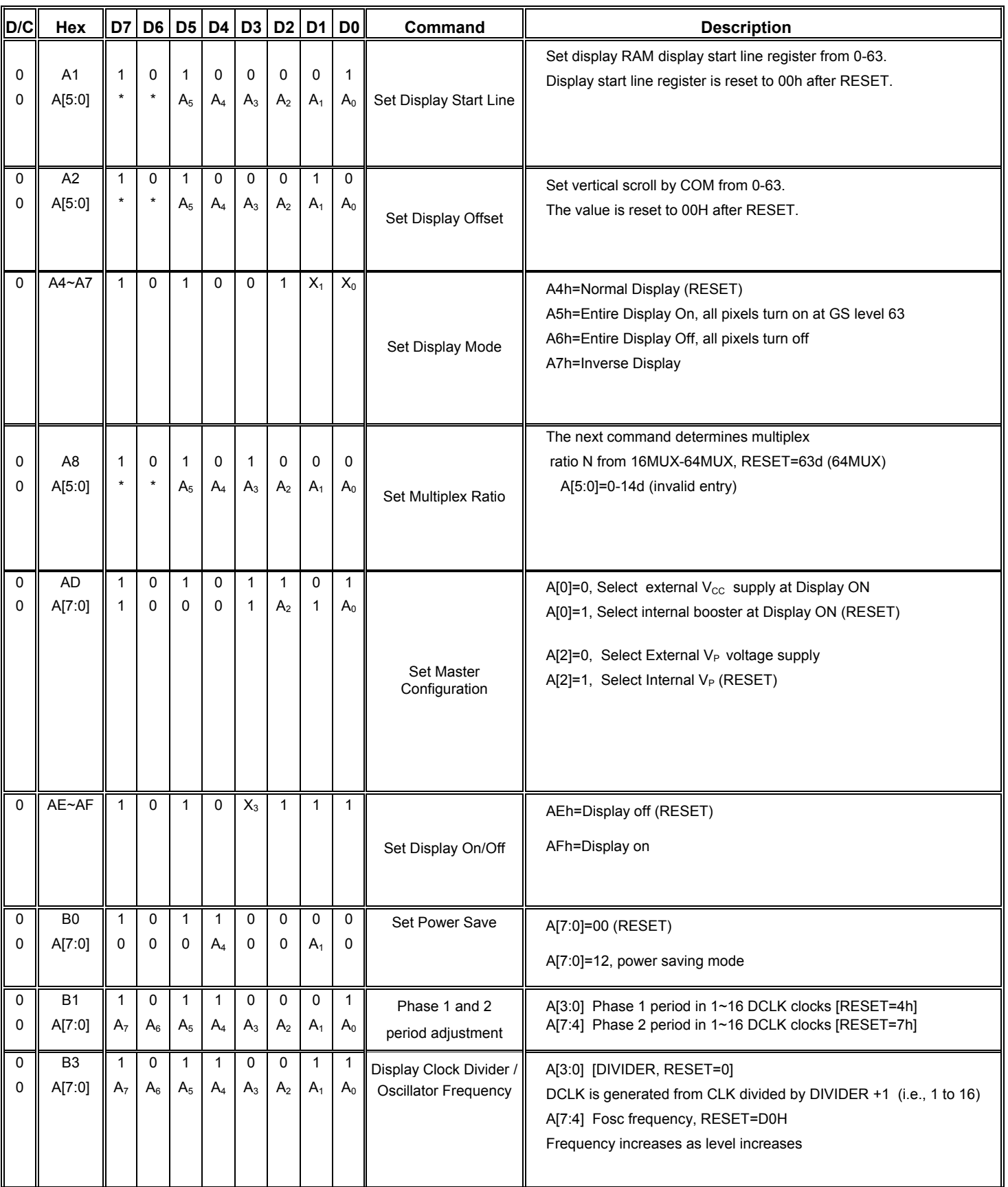

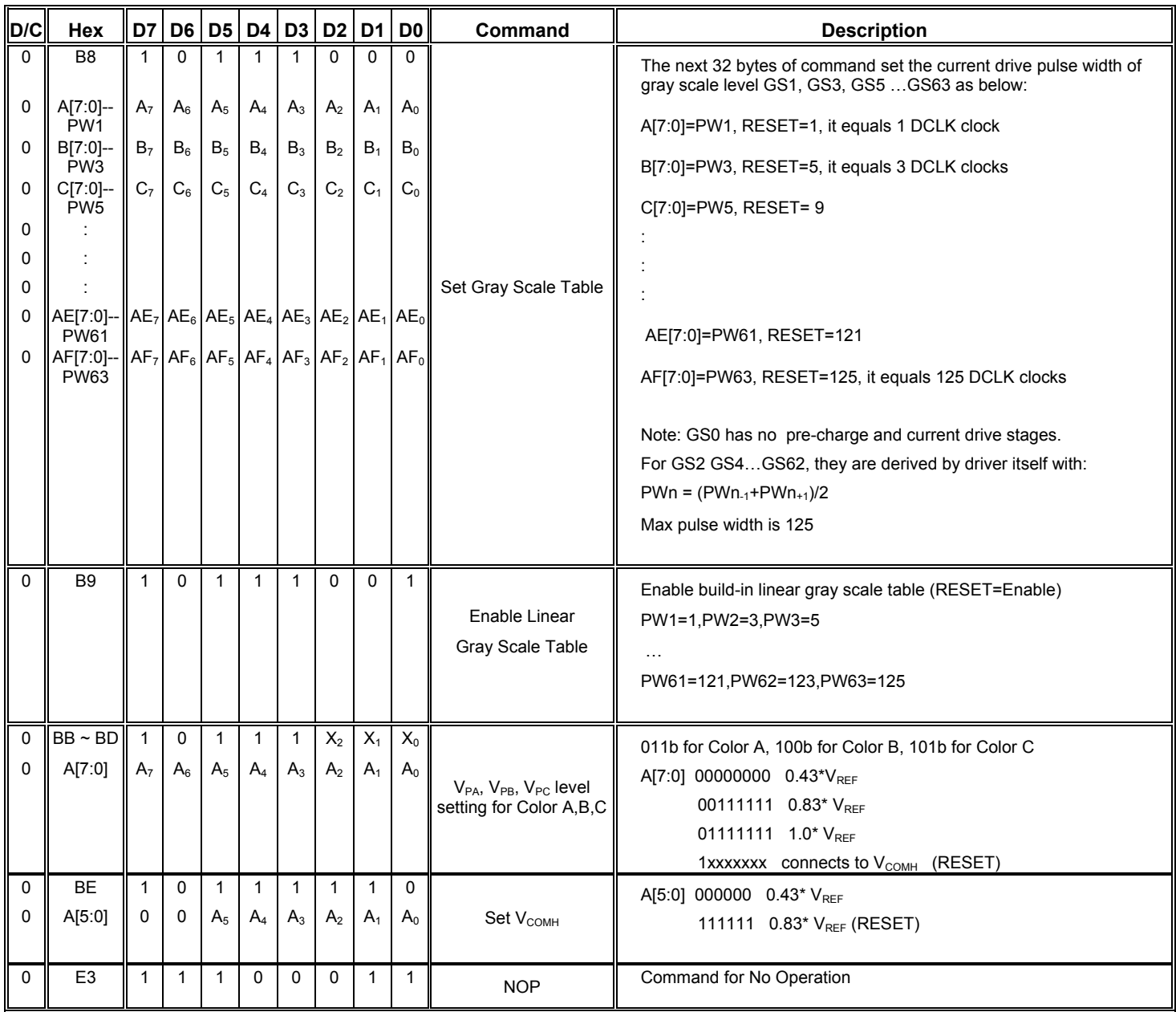

# **Table 6 – Graphic Acceleration Command Set Table**

(To write commands to command registers, the MCU interface pins are set as: D/C = 0, R/W(WR#)=0, E  $(RD#)=1$ )

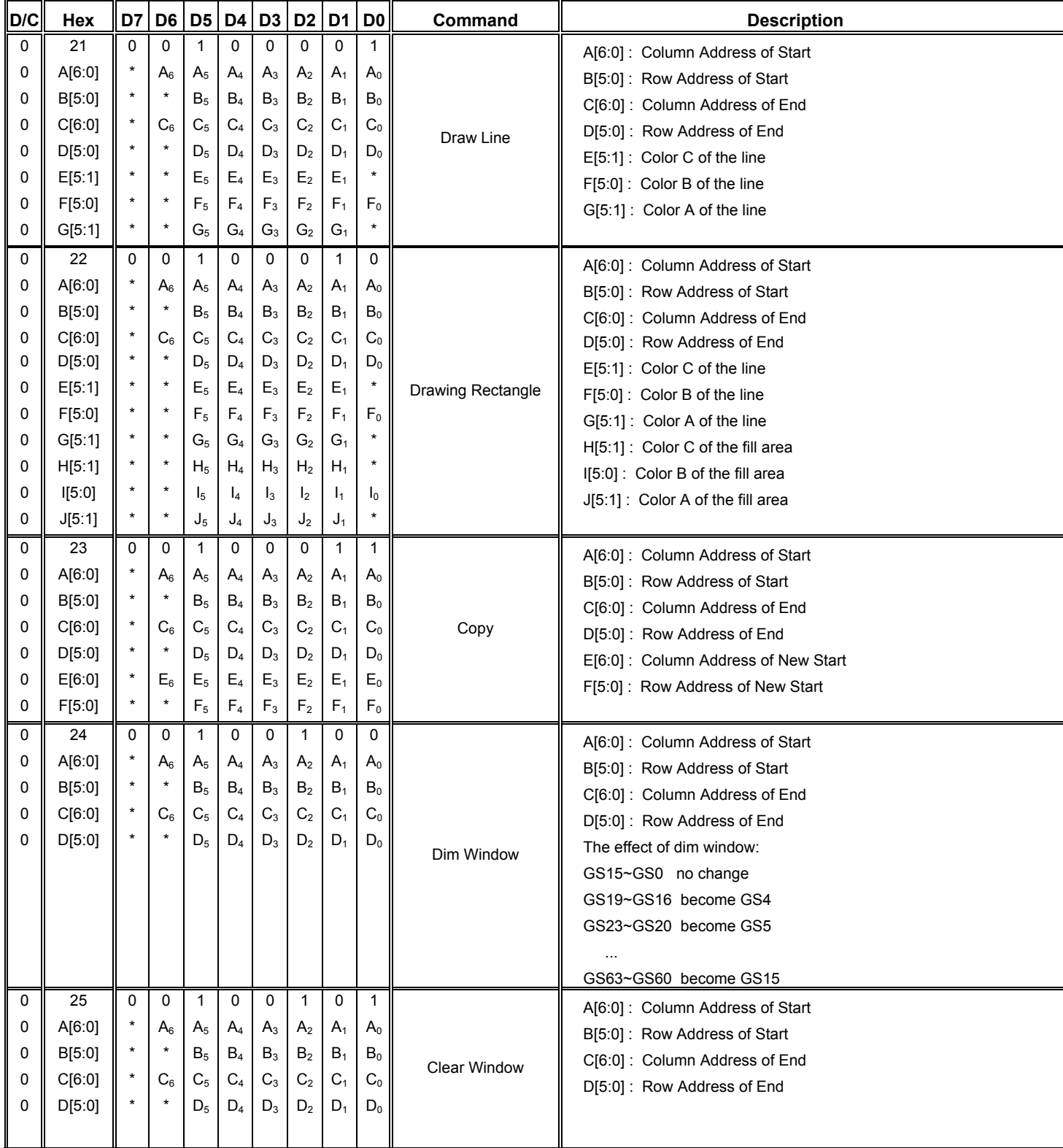

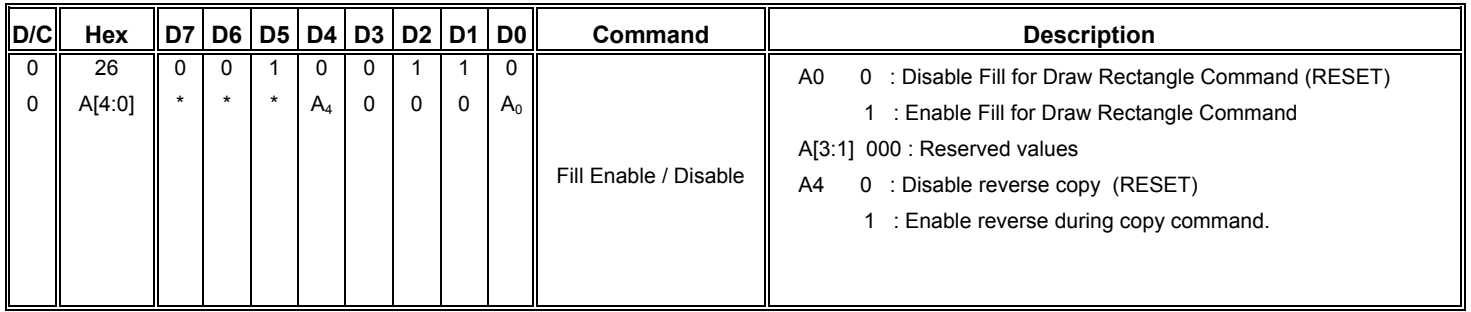

# **Table 7 - Read Command Table**

## $(D/C=0, \text{ R/W } (W R#)=1, F (R D#)=1$  for 6800 or F  $(R D#)=0$  for 8080)

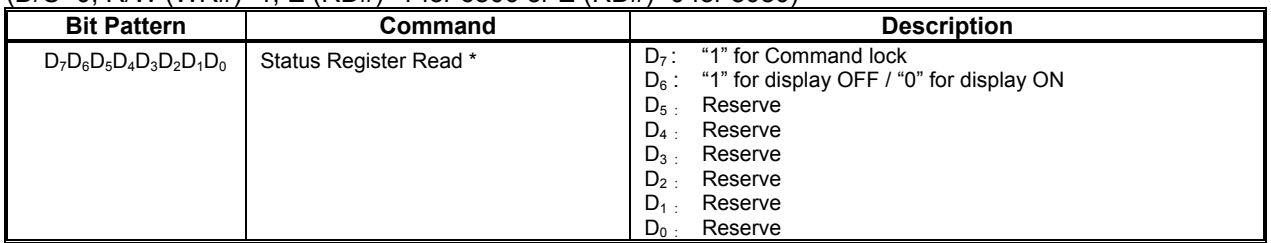

Note: Patterns other than that given in Command Table are prohibited to enter to the chip as a command; otherwise, unexpected result will occur.

#### **Data Read / Write**

To read data from the GDDRAM, input HIGH to R/W (WR#) pin and D/C pin for 6800-series parallel mode, LOW to E (RD#) pin and HIGH to D/C pin for 8080-series parallel mode. No data read is provided in serial mode operation.

In normal data read mode, GDDRAM column address pointer will be increased by one automatically after each data read.

Also, a dummy read is required before the first data read. See Figure 5 in Functional Block Description. To write data to the GDDRAM, input LOW to R/W (WR#) pin and HIGH to D/C pin for 6800-series parallel mode AND 8080-series parallel mode. For serial interface mode, it is always in write mode. GDDRAM column address pointer will be increased by one automatically after each data write.

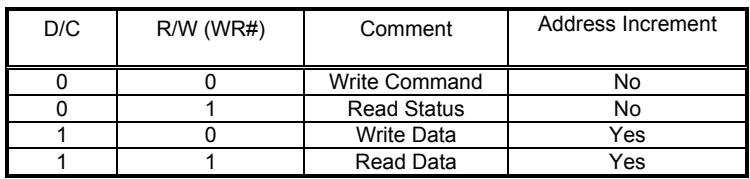

#### **Table 8 - Address increment table (Automatic)**

# **9 COMMAND DESCRIPTIONS**

#### **Set Column Address (15h)**

This command specifies column start address and end address of the display data RAM. This command also sets the column address pointer to column start address. This pointer is used to define the current read/write column address in graphic display data RAM. If horizontal address increment mode is enabled by command A0h, after finishing read/write one column data, it is incremented automatically to the next column address. Whenever the column address pointer finishes accessing the end column address, it is reset back to start column address.

#### **Set Row Address (75h)**

This command specifies row start address and end address of the display data RAM. This command also sets the row address pointer to row start address. This pointer is used to define the current read/write row address in graphic display data RAM. If vertical address increment mode is enabled by command A0h, after finishing read/write one row data, it is incremented automatically to the next row address. Whenever the row address pointer finishes accessing the end row address, it is reset back to start row address.

For example, column start address is set to 2 and column end address is set to 93, row start address is set to 1 and row end address is set to 62. Horizontal address increment mode is enabled by command A0h. In this case, the graphic display data RAM column accessible range is from column 2 to column 93 and from row 1 to row 62 only. In addition, the column address pointer is set to 2 and row address pointer is set to 1. After finishing read/write one pixel of data, the column address is increased automatically by 1 to access the next RAM location for next read/write operation. Whenever the column address pointer finishes accessing the end column 93, it is reset back to column 2 and row address is automatically increased by 1. While the end row 62 and end column 93 RAM location is accessed, the row address is reset back to 1. The diagram below shows the way of column and row address pointer movement for this example.

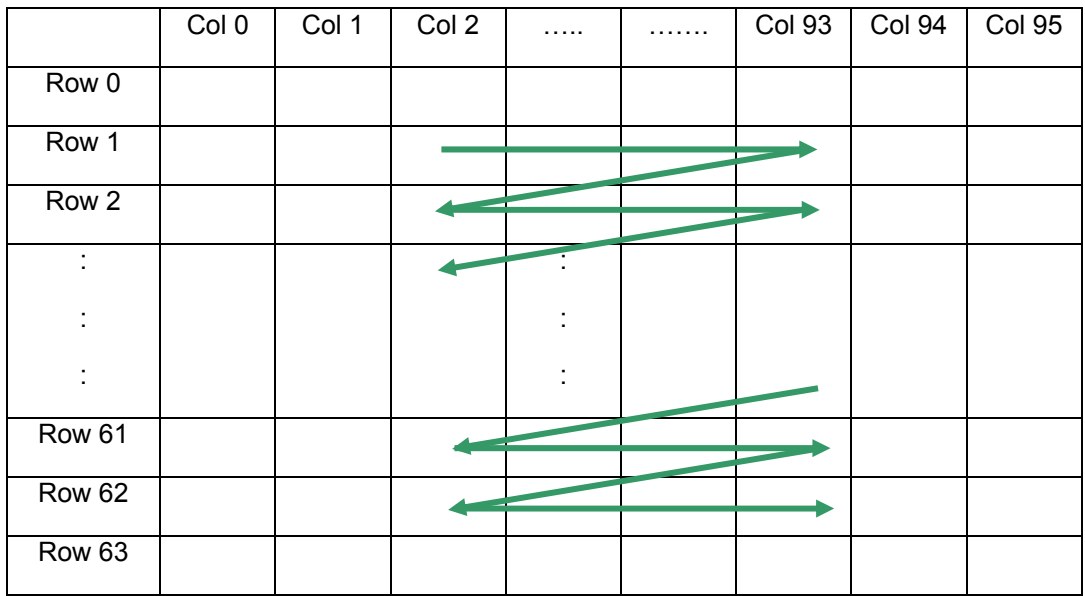

# **Figure 16 – Example of Column and Row Address Pointer Movement**

#### **Set Contrast for Color A, B, C (81h, 82h, 83h)**

This command is to set Contrast Setting of each color A, B and C. The chip has three contrast control circuits for color A, B and C. Each contrast circuit has 256 contrast steps from 00h to FFh. The segment output current  $I_{\text{SEG}}$  increases linearly with the contrast step, which results in brighter of the color. This relation is shown in Figure 17. In many situations, the output brightness of color A, B and C pixels are different under the same segment current condition. The contrasts of color A, B and C are set such that the brightness of each color are the same on the OLED panel

## **Master Current Control (87h)**

This command is to control the segment output current by a scale factor. This factor is common to color A, B and C. The chip has 16 master control steps. The factor is ranged from 1 [0000] to 16 [1111]. RESET is 16 [1111]. The smaller the master current value, the dimmer the OLED panel display is set. For example, if original segment output current of a color is 160uA at scale factor = 16, setting scale factor to 8 to reduce the current to 80uA. Please see Figure 17.

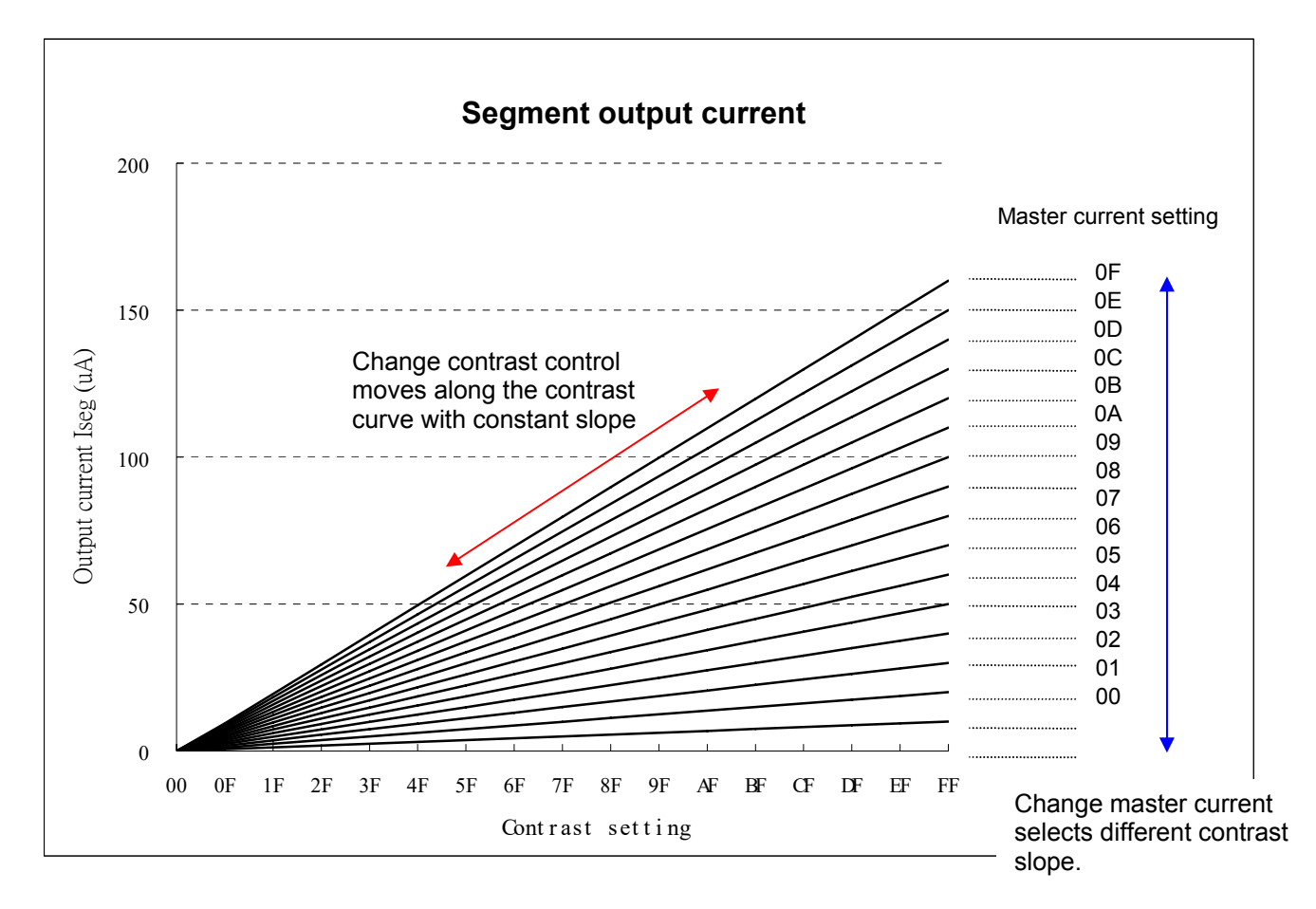

#### **Figure 17 – Segment Output Current for Different Contrast Control and Master Current Setting**

# **Set Re-map & Data Format (A0h)**

This command has multiple configurations and each bit setting is described as follows.

• Address increment mode (A[0])

When it is set to 0, the driver is set as horizontal address increment mode. After the display RAM is read/written, the column address pointer is increased automatically by 1. If the column address pointer reaches column end address, the column address pointer is reset to column start address and row address pointer is increased by 1. The sequence of movement of the row and column address point for horizontal address increment mode is shown in Figure 18.

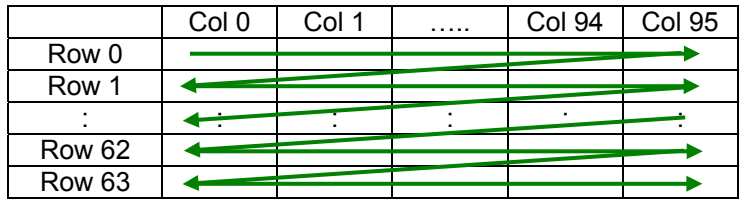

#### **Figure 18 – Address Pointer Movement of Horizontal Address Increment Mode**

When A[0] is set to 1, the driver is set to vertical address increment mode. After the display RAM is read/written, the row address pointer is increased automatically by 1. if the row address pointer reaches the row end address, the row address pointer is reset to row start address and column address pointer is increased by 1. The sequence of movement of the row and column address point for vertical address increment mode is shown in Figure 19.

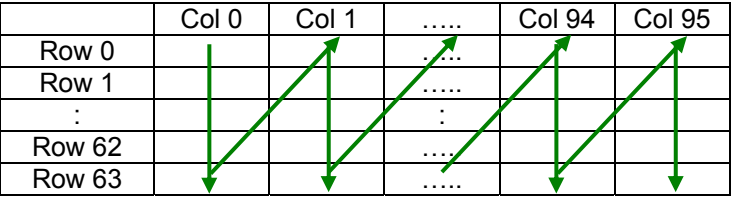

#### **Figure 19 – Address Pointer Movement of Vertical Address Increment Mode**

- Column Address Mapping (A[1]) This command bit is made for flexible layout of segment signals in OLED module with segment arranged from left to right or vice versa.
- COM Remap (A[4])

This bit determines the scanning direction of the common for flexible layout of common signals in OLED module either from up to down or vice versa.

- Odd even split of COM pins (A[5]) This bit can set the odd even arrangement of COM pins. A[5] = 0: Disable COM split odd even, pin assignment of common is in sequential as COM63 COM62 .... COM 33 COM32..SC95..SA0..COM0 COM1.... COM30 COM31 A[5] = 1: Enable COM split odd even, pin assignment of common is in odd even split as COM63 COM61.... COM3 COM1..SC95..SA0..COM0 COM2.... COM60 COM62
- Display color mode (A[7:6]) Select either 65k or 256 color mode. The display RAM data format in different mode is described in section "Graphic Display Data RAM (GDDRAM)".

#### **Set Display Start Line (A1h)**

This command is to set Display Start Line register to determine starting address of display RAM to be displayed by selecting a value from 0 to 63. The figure below shows an example of this command. In there, "Row" means the graphic display data RAM row.

|                   | 64                | 64                | 62                           | 62                           | Mux ratio |       |
|-------------------|-------------------|-------------------|------------------------------|------------------------------|-----------|-------|
| <b>COM Pin</b>    | 0                 | 4                 | $\mathbf 0$                  | 4                            | Display   | start |
|                   |                   |                   |                              |                              | line      |       |
| COM <sub>0</sub>  | Row <sub>0</sub>  | Row4              | Row <sub>0</sub>             | Row4                         |           |       |
| COM <sub>1</sub>  | Row1              | Row <sub>5</sub>  | Row1                         | Row <sub>5</sub>             |           |       |
| COM <sub>2</sub>  | Row <sub>2</sub>  | Row <sub>6</sub>  | Row <sub>2</sub>             | Row <sub>6</sub>             |           |       |
| COM <sub>3</sub>  | Row <sub>3</sub>  | Row7              | Row <sub>3</sub>             | Row7                         |           |       |
|                   |                   |                   | ٠                            |                              |           |       |
|                   |                   |                   | $\bullet$                    |                              |           |       |
| COM <sub>57</sub> | Row <sub>57</sub> | Row <sub>61</sub> | Row <sub>57</sub>            | Row <sub>61</sub>            |           |       |
| COM <sub>58</sub> | Row <sub>58</sub> | Row <sub>62</sub> | Row <sub>58</sub>            | Row <sub>62</sub>            |           |       |
| COM <sub>59</sub> | Row <sub>59</sub> | Row <sub>63</sub> | Row <sub>59</sub>            | Row <sub>63</sub>            |           |       |
| COM60             | Row <sub>60</sub> | Row <sub>0</sub>  | Row <sub>60</sub>            | Row <sub>0</sub>             |           |       |
| COM61             | Row <sub>61</sub> | Row1              | Row <sub>61</sub>            | Row1                         |           |       |
| COM62             | Row <sub>62</sub> | Row <sub>2</sub>  | $\qquad \qquad \blacksquare$ | $\qquad \qquad \blacksquare$ |           |       |
| COM63             | Row <sub>63</sub> | Row <sub>3</sub>  | $\overline{\phantom{a}}$     |                              |           |       |

**Figure 20 – Example of Set Display Start Line with no Remap** 

## **Set Display Offset (A2h)**

This command specifies the mapping of display start line (it is assumed that COM0 is the display start line, display start line register equals to 0) to one of COM0-63. For example, to move the COM16 towards the COM0 direction for 16 lines, the 6-bit data in the second command should be given by 0010000. The figure below shows an example of this command. In there, "Row" means the graphic display data RAM row.

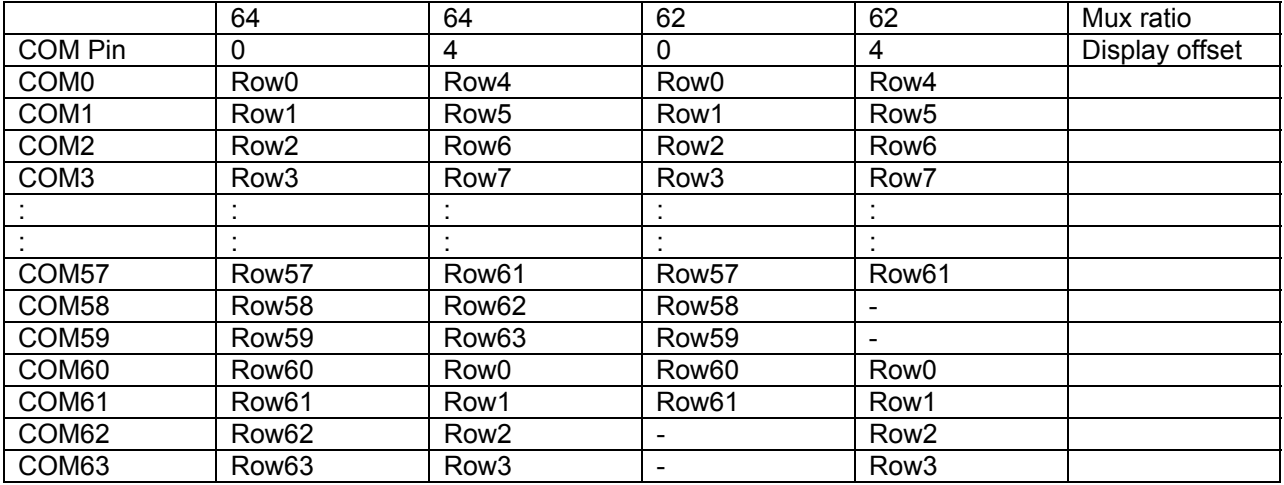

# **Figure 21 – Example of Set Display Offset with no Remap**

# **Set Display Mode (A4h ~ A7h)**

These are single byte command and they are used to set Normal Display, Entire Display On, Entire Display Off and Inverse Display.

- Set Entire Display On (A5h) Forces the entire display to be at "GS63" regardless of the contents of the display data RAM.
- Set Entire Display Off (A6h) Forces the entire display to be at gray level "GS0" regardless of the contents of the display data RAM.
- Inverse Display (A7h) The gray level of display data are swapped such that "GS0" <-> "GS63", "GS1" <-> "GS62", ….
- Normal Display (A4h) Reset the above effect and turn the data to ON at the corresponding gray level.

## **Set Multiplex Ratio (A8h)**

This command switches default 1:64 multiplex mode to any multiplex mode from 16 to 64. For example, when multiplex ratio is set to 16, only 16 common pins are enabled. The starting and the ending of the enabled common pins are depended on the setting of "Display Offset" register programmed by command A2h.

#### **Set Master Configuration (ADh)**

This command contains multiple bits to control several functionalities of the driver.

- Select DC-DC converter (A[0])
	- $0 =$  Disable selection of DC-DC converter and  $V_{\text{CC}}$  is supplied externally.

1 (RESET) = Enable selection of DC-DC converter to supply high voltage to  $V_{\text{CC}}$ . The output voltage of the converter is set by values of external resistors. Please refer to section "DC-DC Voltage Converter" for details.

Select pre-charge voltage supply (A[2])

0 = Select pre-charge voltage sources from external pins  $V_{PA}$ ,  $V_{PR}$ ,  $V_{PC}$  for color A, B and C respectively.

1 = Select pre-charge voltage supply internally. The level of  $V_{PA}$ ,  $V_{PR}$ ,  $V_{PC}$  can be set by command BBh, BCh and BDh for color A, B and C respectively.

#### **Set Display On/Off (AEh/AFh)**

These single byte commands are used to turn the OLED panel display on or off. When the display is on, the selected circuits by Set Master Configuration command will be turned on. When the display is off, those circuits will be turned off and the segment and common output are in high impedance state.

#### **Phase 1 and 2 Period Adjustment (B1h)**

This command sets the length of phase 1 and 2 of segment waveform of the driver.

- Phase 1 (A[3:0]): Set the period from 1 to 16 in the unit of DCLKs. A larger capacitance of the OLED pixel may require longer period to discharge the previous data charge completely.
- Phase 2 (A[7:4]): Set the period from 1 to 16 in the unit of DCLKs. A longer period is needed to charge up a larger capacitance of the OLED pixel to the target voltage  $V_{PA}$ ,  $V_{PB}$ ,  $V_{PC}$  for color A, B and C respectively.

## **Set Display Clock Divide Ratio/ Oscillator Frequency (B3h)**

This command consists of two functions:

- Display Clock Divide Ratio (A[3:0]) Set the divide ratio to generate DCLK (Display Clock) from CLK. The divide ratio is from 1 to 16, with power on reset value = 1. Please refer to section "Oscillator Circuit and Display Time Generator" for the details of DCLK and CLK.
- Oscillator Frequency (A[7:4]) Program the oscillator frequency Fosc which is the source of CLK if CLS pin is pulled high. The 4-bit value results in 16 different frequency setting available as shown below. The default value is 1101b which represents 0.97MHz Fosc.

## **Set Gray Scale Table (B8h)**

This command is used to set the gray scale table for the display. Except gray scale entry 0, which is zero as it has no pre-charge and current drive, each odd entry gray scale level is programmed in the length of current drive stage pulse width with unit of DCLK. The longer the length of the pulse width, the brighter is the OLED pixel when it's turned on. Please refer to section "Graphic Display Data RAM (GDDRAM)" for more detailed explanation of relation of display data RAM, gray scale table and the pixel brightness.

Following the command B8h, the user has to set the pulse width from PW1, PW3, PW5, …, PW59, PW61, PW63 one by one in sequence and complies the following conditions.

$$
PW1 > 0; PW3 > PW1 + 1; PW5 > PW3 + 1; \ldots
$$

Afterwards, the driver automatically derives the pulse width of even entry of gray scale table PW2, PW4, …, PW62 with the formula like below.

$$
PWn = (PWn-1 + PWn+1)/2
$$

For example, if PW1 =  $3$  DCLKs and PW3 =  $7$  DCLKs, PW2 =  $(3+7)/2$  =  $5$  DCLKs

The setting of gray scale table entry can perform gamma correction on OLED panel display. Normally, it is desired that the brightness response of the panel is linearly proportional to the image data value in display data RAM. However, the OLED panel is somehow responded in non-linear way. Appropriate gray scale table setting like example below can compensate this effect.

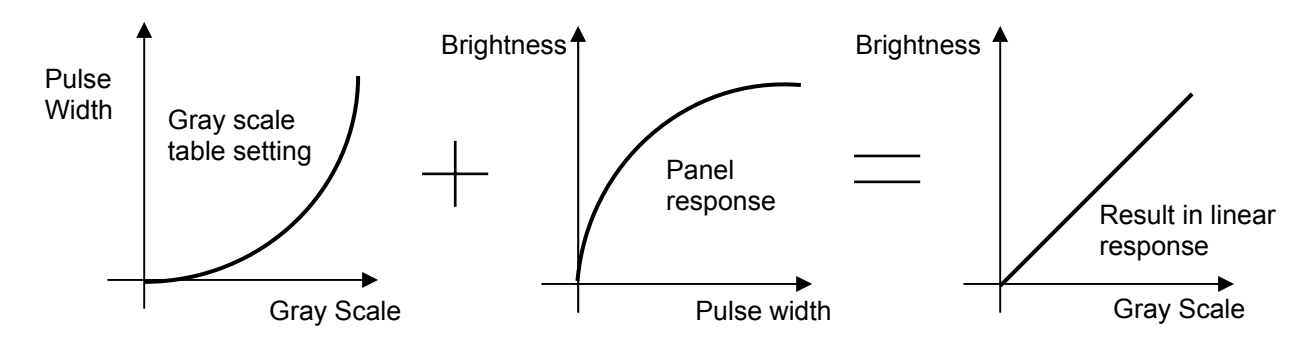

**Figure 22 – Example of gamma correction by gray scale table setting** 

#### **Enable Linear Gray Scale Table (B9h)**

This command reloads the preset linear gray scale table as PW1 = 1, PW2 = 3, PW3 = 5, ..., PW62 = 123, PW63 = 125 DCLKs.

#### Set V<sub>PA</sub>, V<sub>PB</sub> and V<sub>PC</sub> Voltage for Color A, B and C (BBh, BCh and BDh)

These three commands are used to set  $V_{PA}$ ,  $V_{PB}$  and  $V_{PC}$  phase 2 voltage level for color A, B and C respectively. The commands are valid in condition that these voltages are selected to generate internally by command ADh. It can be programmed to set the pre-charge voltage reference to  $V_{REF}$  or  $V_{COMH}$ .

#### Set V<sub>COMH</sub> Voltage (BEh)

This command sets the high voltage level of common pins,  $V_{COMH}$ . The level of  $V_{COMH}$  is programmed with reference to  $V_{REF}$ .

# **10 GRAPHIC ACCELERATION COMMAND SET DESCRIPTION**

#### **Draw Line (21h)**

This command draws a line by the given start, end column and row coordinates and the color of the line.

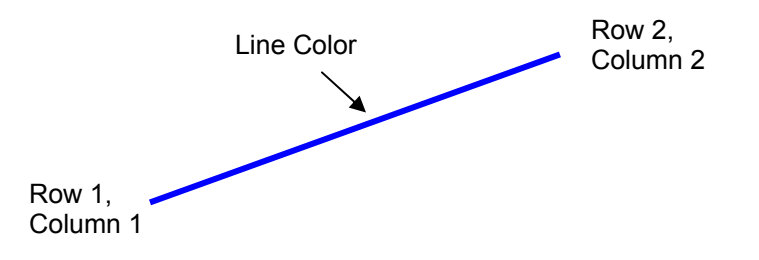

**Figure 23 – Example of Draw Line Command** 

For example, the line above can be drawn by the following command sequence.

- 1. Enter into draw line mode by command 21h
- 2. Send column start address of line, column1, for example = 1h
- 3. Send row start address of line, row 1, for example = 10h
- 4. Send column end address of line, column 2, for example = 28h
- 5. Send row end address of line, row 2, for example = 4h
- 6. Send color C, B and A of line, for example = 35d, 0d, 0d for blue color

#### **Draw Rectangle (22h)**

Given the starting point (Row 1, Column 1) and the ending point (Row 2, Column 2), specify the outline and fill area colors, a rectangle that will be drawn with the color specified. Remarks: If fill color option is disabled, the enclosed area will not be filled.

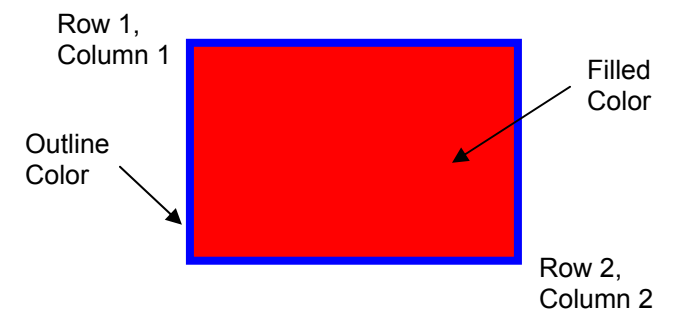

## **Figure 24 – Example of Draw Rectangle Command**

The following example illustrates the rectangle drawing command sequence.

- 1. Enter the "draw rectangle mode" by execute the command 22h
- 2. Set the starting column coordinates, Column 1. e.g., 03h.
- 3. Set the starting row coordinates, Row 1. e.g., 02h.
- 4. Set the finishing column coordinates, Column 2. e.g., 12h
- 5. Set the finishing row coordinates, Row 2. e.g., 15h
- 6. Set the outline color C, B and A. e.g., (28d, 0d, 0d) for blue color
- 7. Set the filled color C, B and A. e.g., (0d, 0d, 40d) for red color

# **Copy (23h)**

Copy the rectangular region defined by the starting point (Row 1, Column 1) and the ending point (Row 2, Column 2) to location (Row 3, Column 3). If the new coordinates are smaller than the ending points, the new image will overlap the original one.

The following example illustrates the copy procedure.

- 1. Enter the "copy mode" by execute the command 23h
- 2. Set the starting column coordinates, Column 1. E.g., 00h.
- 3. Set the starting row coordinates, Row 1. E.g., 00h.
- 4. Set the finishing column coordinates, Column 2. E.g., 05h
- 5. Set the finishing row coordinates, Row 2. E.g., 05h
- 6. Set the new column coordinates, Column 3. E.g., 03h
- 7. Set the new row coordinates, Row 3. E.g., 03h

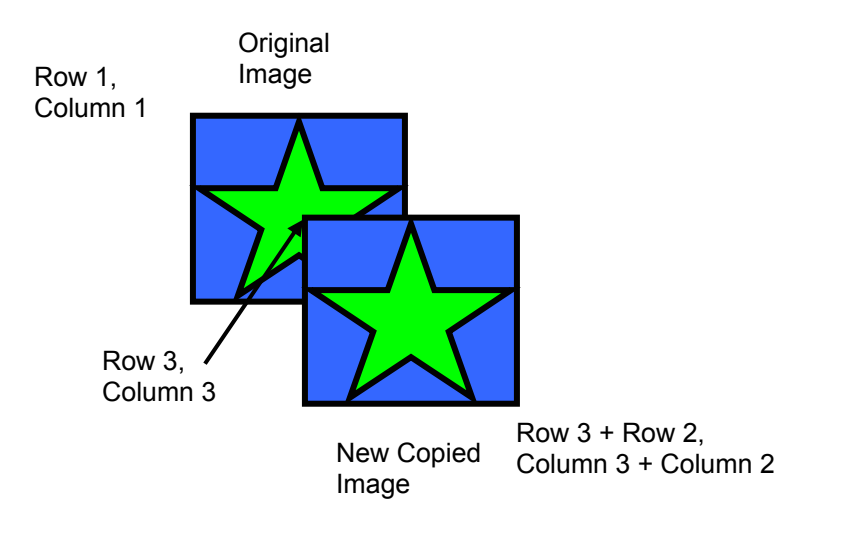

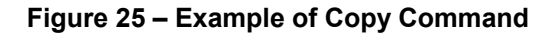

#### **Dim Window (24h)**

This command will dim the window area specify by starting point (Row 1, Column 1) and the ending point (Row 2, Column 2). After the execution of this command, the selected window area will become darker as follow.

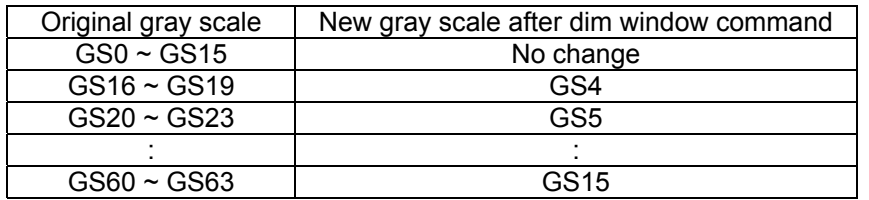

#### **Table 9 – Result of Change of Brightness by Dim Window Command**

Additional execution of this command over the same window area will not change the data content.

#### **Clear Window (25h)**

This command sets the window area specify by starting point (Row 1, Column 1) and the ending point (Row 2, Column 2) to clear the window display. The graphic display data RAM content of the specified window area will be set to zero.

This command can be combined with Copy command to make as a "move" result. The following example illustrates the copy plus clear procedure and results in moving the window object.

- 1. Enter the "copy mode" by execute the command 23h
- 2. Set the starting column coordinates, Column 1. E.g., 00h.
- 3. Set the starting row coordinates, Row 1. E.g., 00h.
- 4. Set the finishing column coordinates, Column 2. E.g., 05h
- 5. Set the finishing row coordinates, Row 2. E.g., 05h
- 6. Set the new column coordinates, Column 3. E.g., 06h
- 7. Set the new row coordinates, Row 3. E.g., 06h
- 8. Enter the "clear mode" by execute the command 24h
- 9. Set the starting column coordinates, Column 1. E.g., 00h.
- 10. Set the starting row coordinates, Row 1. E.g., 00h.
- 11. Set the finishing column coordinates, Column 2. E.g., 05h
- 12. Set the finishing row coordinates, Row 2. E.g., 05h

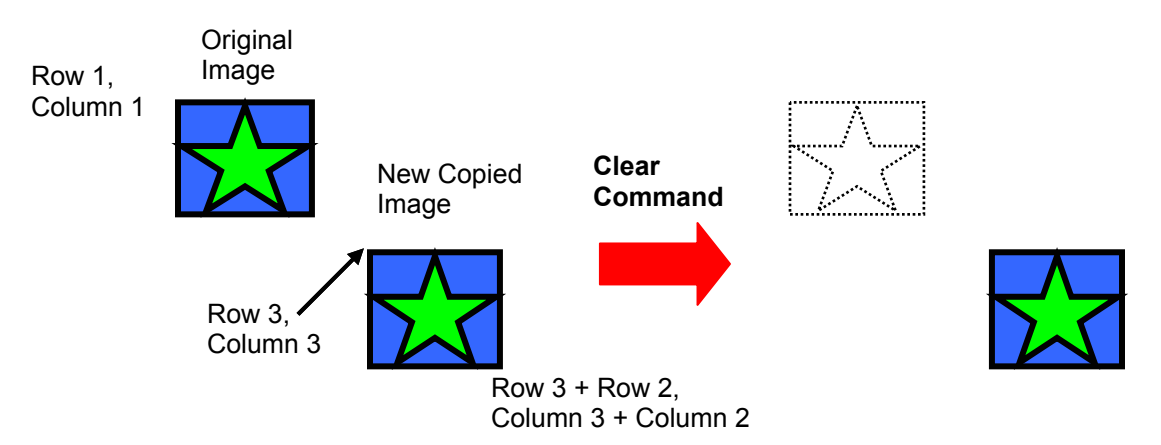

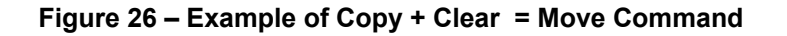

#### **Fill Enable/Disable (26h)**

This command has two functions.

- Enable/Disable fill (A[0]) 0 = Disable filling of color into rectangle in draw rectangle command. (RESET) 1 = Enable filling of color into rectangle in draw rectangle command.
- Enable/Disable reverse copy (A[4]) 0 = Disable reverse copy (RESET) 1 = During copy command, the new image colors are swapped such that "GS0" <-> "GS63", "GS1" <-> "GS62", ….

# **11 MAXIMUM RATINGS**

## **Table 10 - Maximum Ratings**

### (Voltage Reference to  $V_{SS}$ )

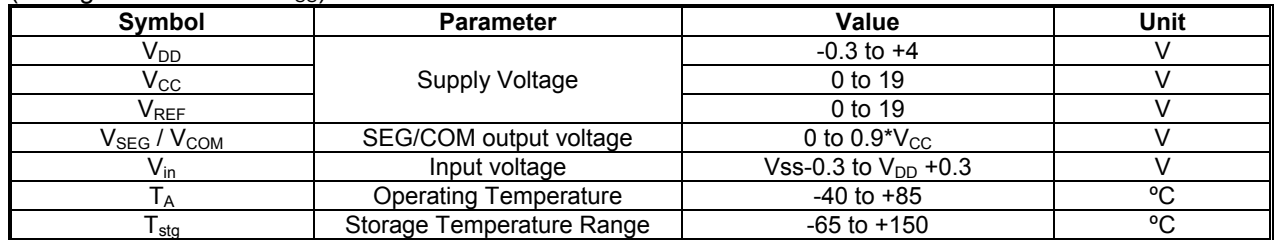

\*Maximum Ratings are those values beyond which damage to the device may occur. Functional operation should be restricted to the limits in the Electrical Characteristics tables or Pin Description.

# **12 DC CHARACTERISTICS**

# **Table 11 - DC Characteristics**

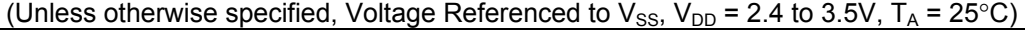

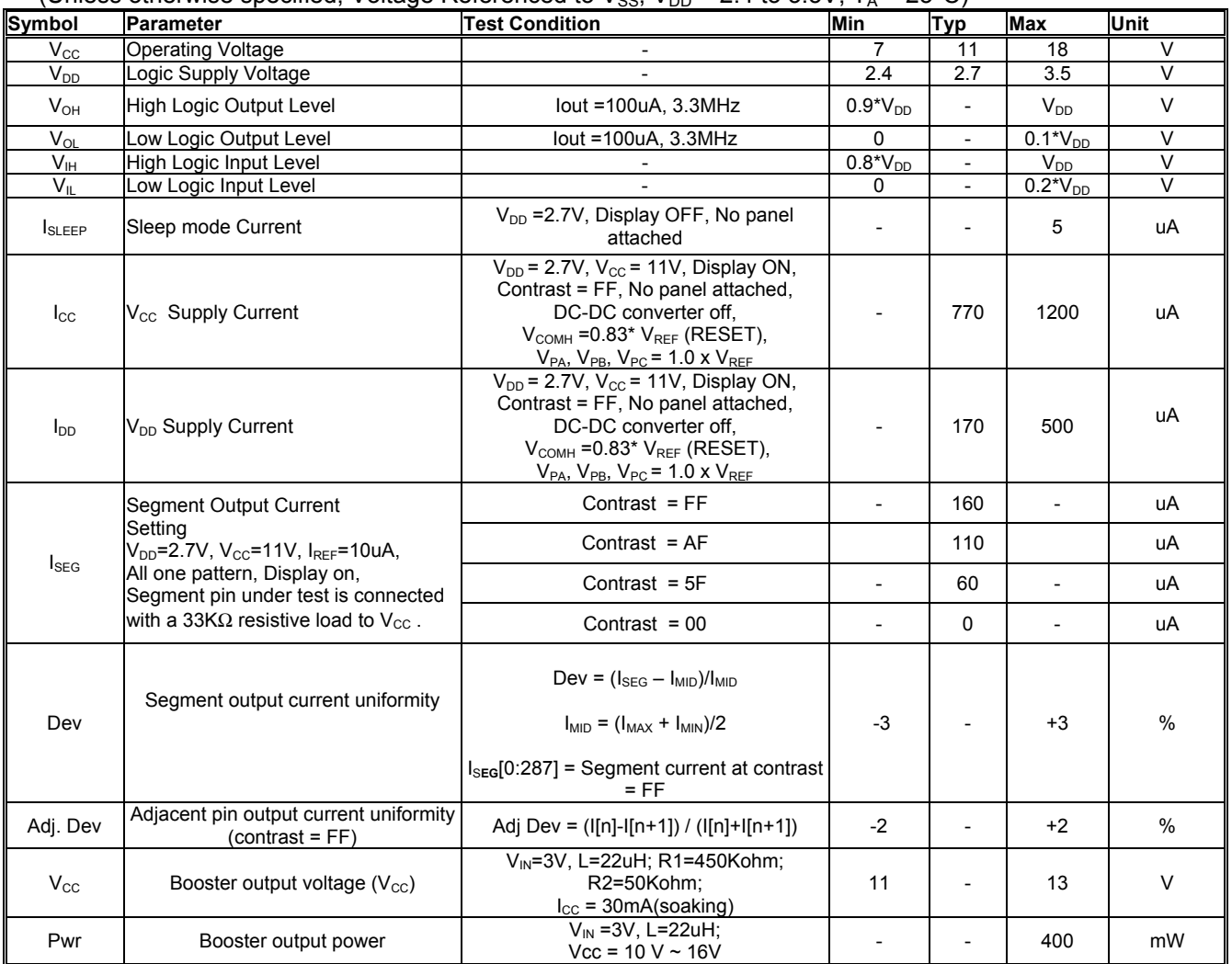

# **13 AC CHARACTERISTICS**

### **Table 12 - AC Characteristics**

(Unless otherwise specified, Voltage Referenced to  $V_{SS}$ ,  $V_{DD}$  = 2.4 to 3.5V, T<sub>A</sub> = 25°C.)

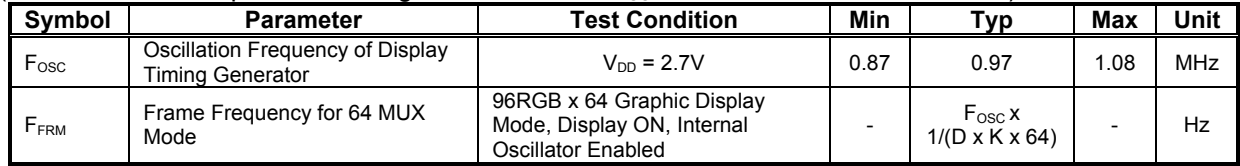

D: divide ratio (RESET=1)

K: number of display clocks (RESET=136, i.e. phase1 DCLK+phase2 DCLK+ phase3 DCLK=4+7+125)

# **Table 13 - 6800-Series MPU Parallel Interface Timing Characteristics**

( $V_{DD}$  -  $V_{SS}$  = 2.4 to 3.5V, T<sub>A</sub> = -40 to 85°C)

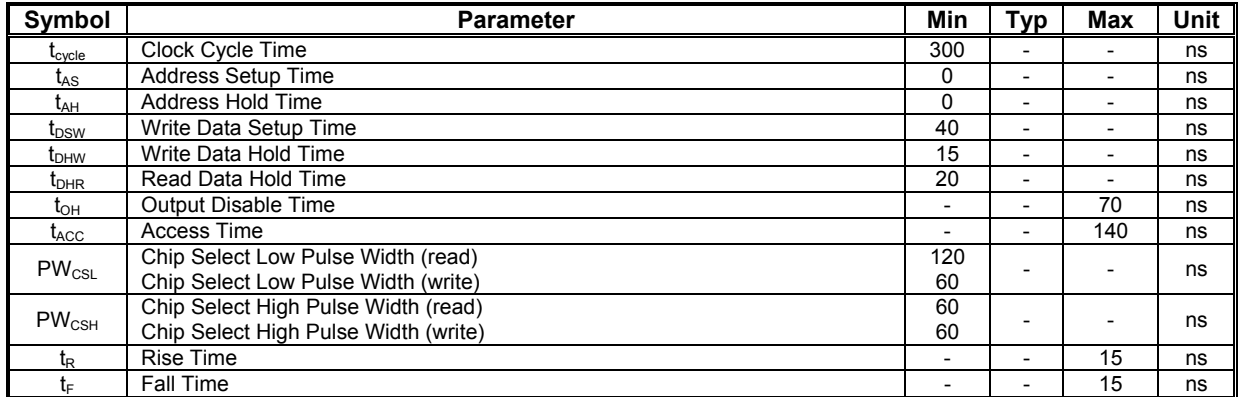

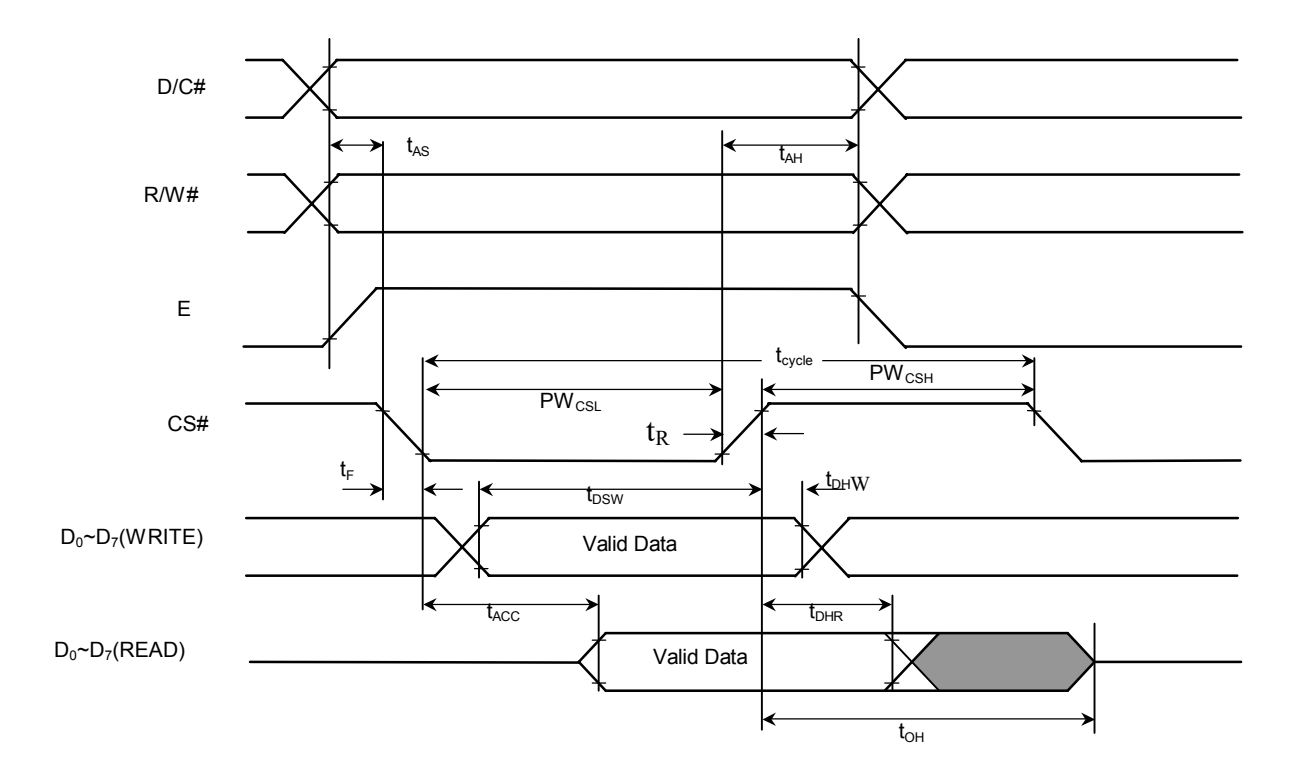

**Figure 27 - 6800-series MPU parallel interface characteristics** 

| Table 14 - 8080-Series MPU Parallel Interface Timing Characteristics |  |
|----------------------------------------------------------------------|--|
|----------------------------------------------------------------------|--|

 $(V_{DD} - V_{SS} = 2.4$  to 3.5V,  $T_A = -40$  to 85°C)

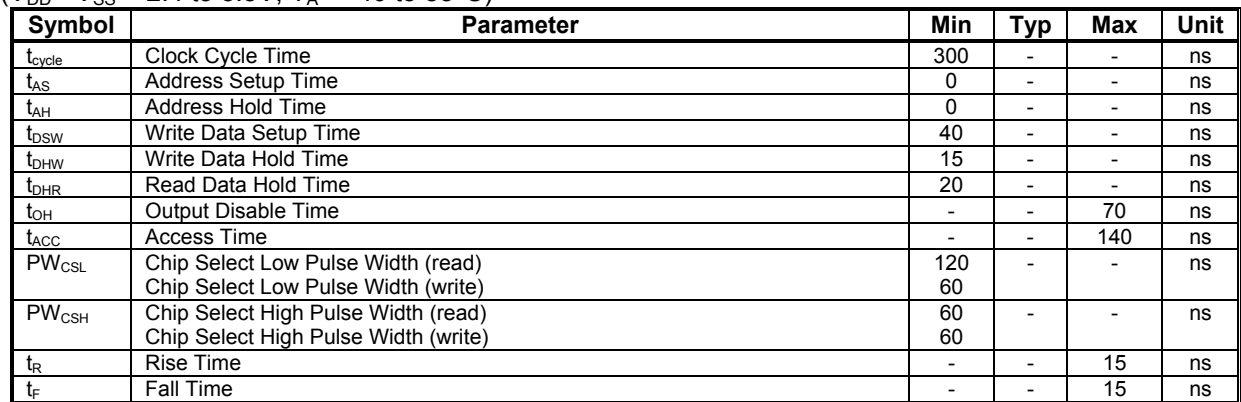

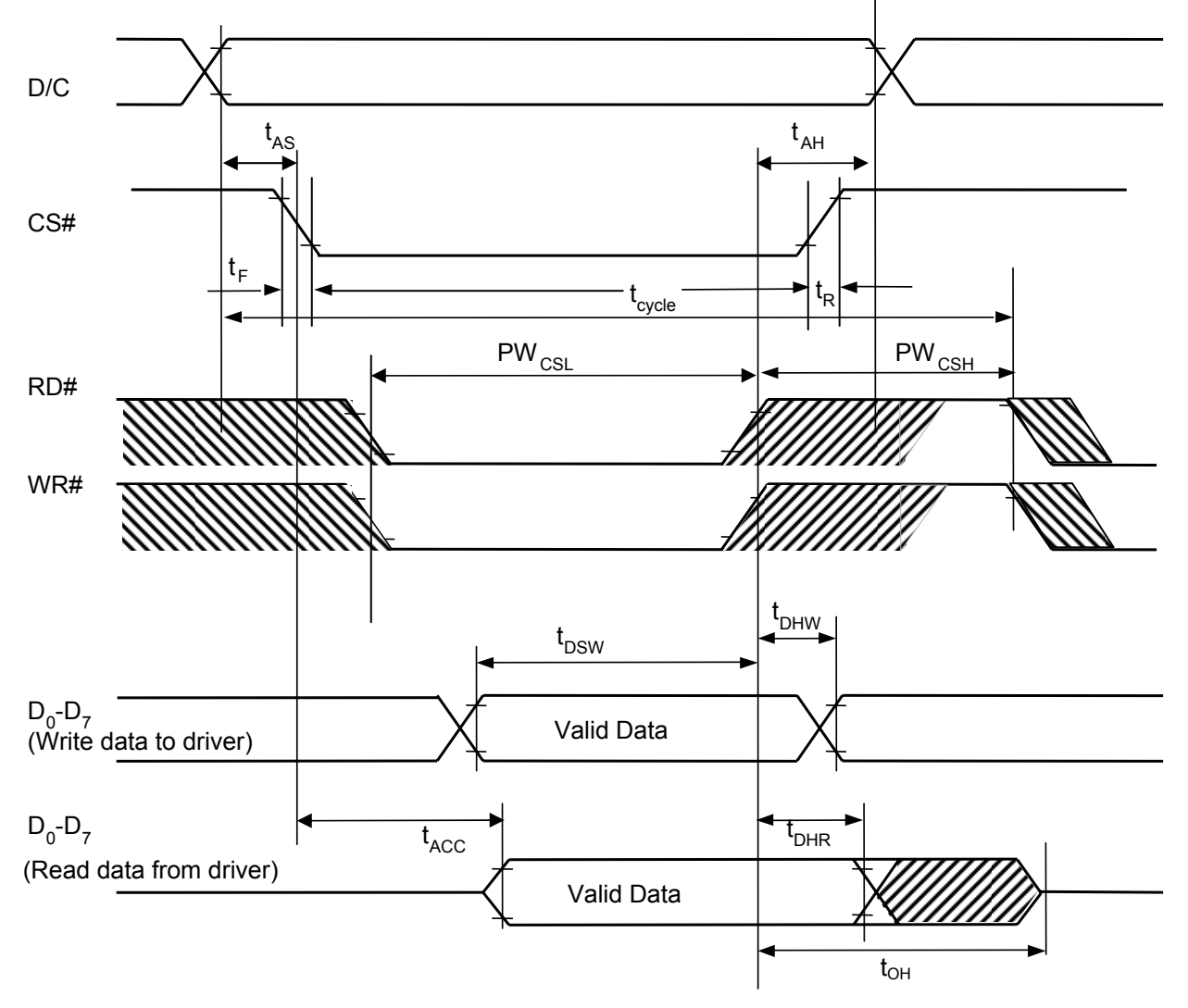

**Figure 28 - 8080-series MPU parallel interface characteristics** 

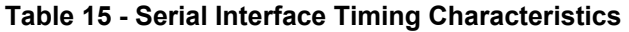

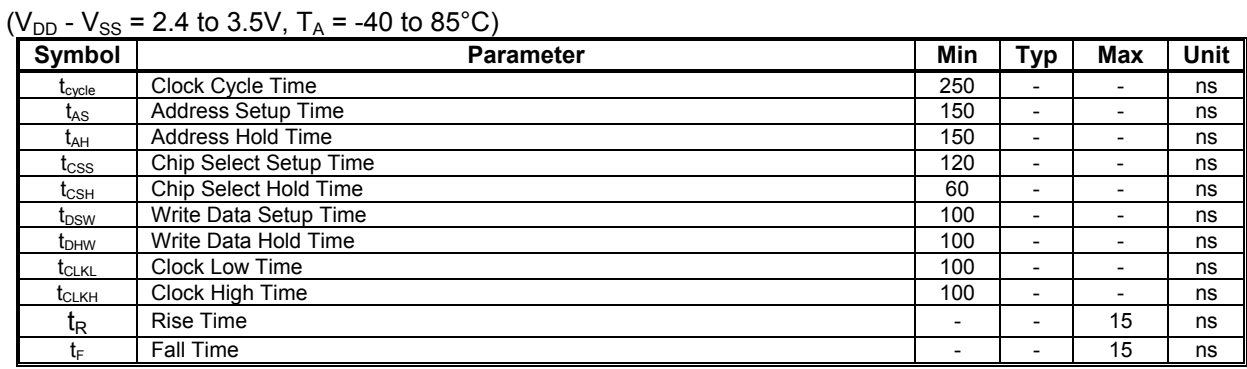

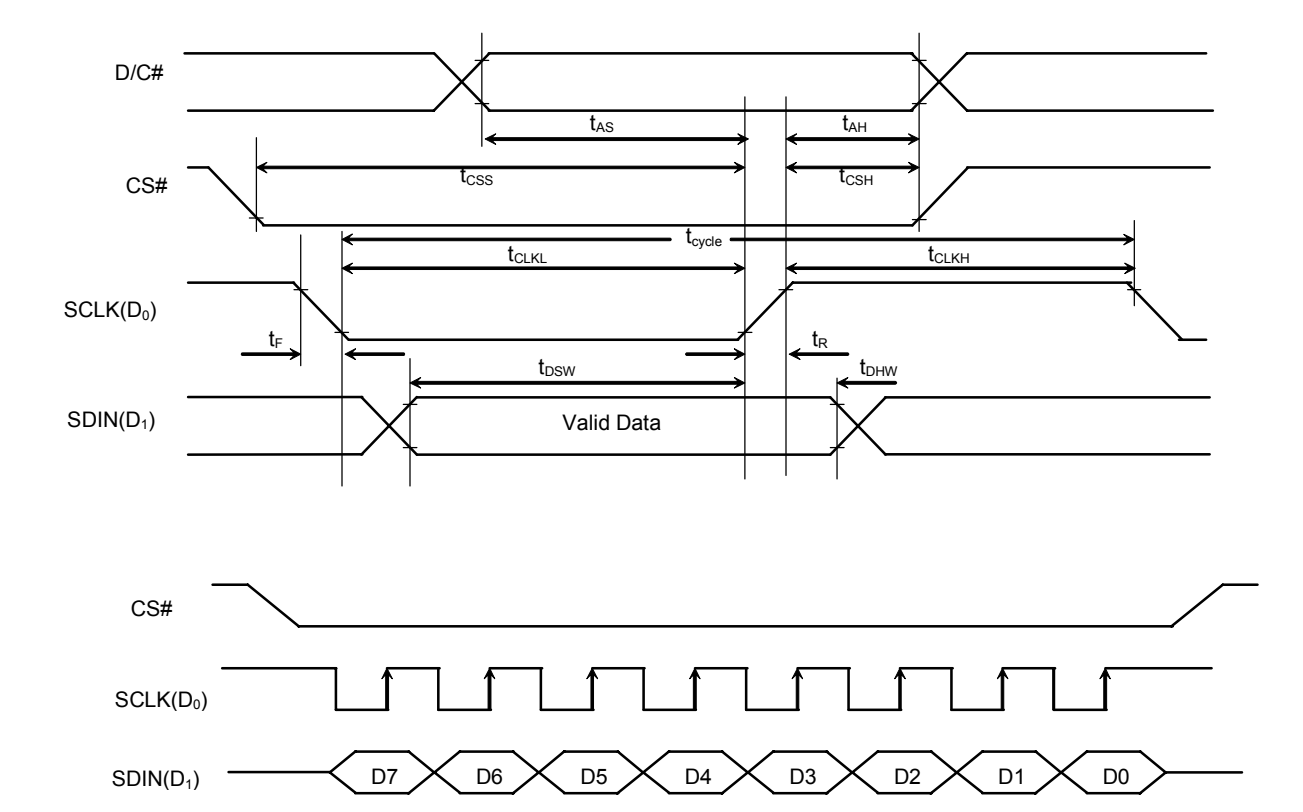

**Figur 29 - Serial interface e characteristics** 

# **14 APPLICATION EXAMPLE**

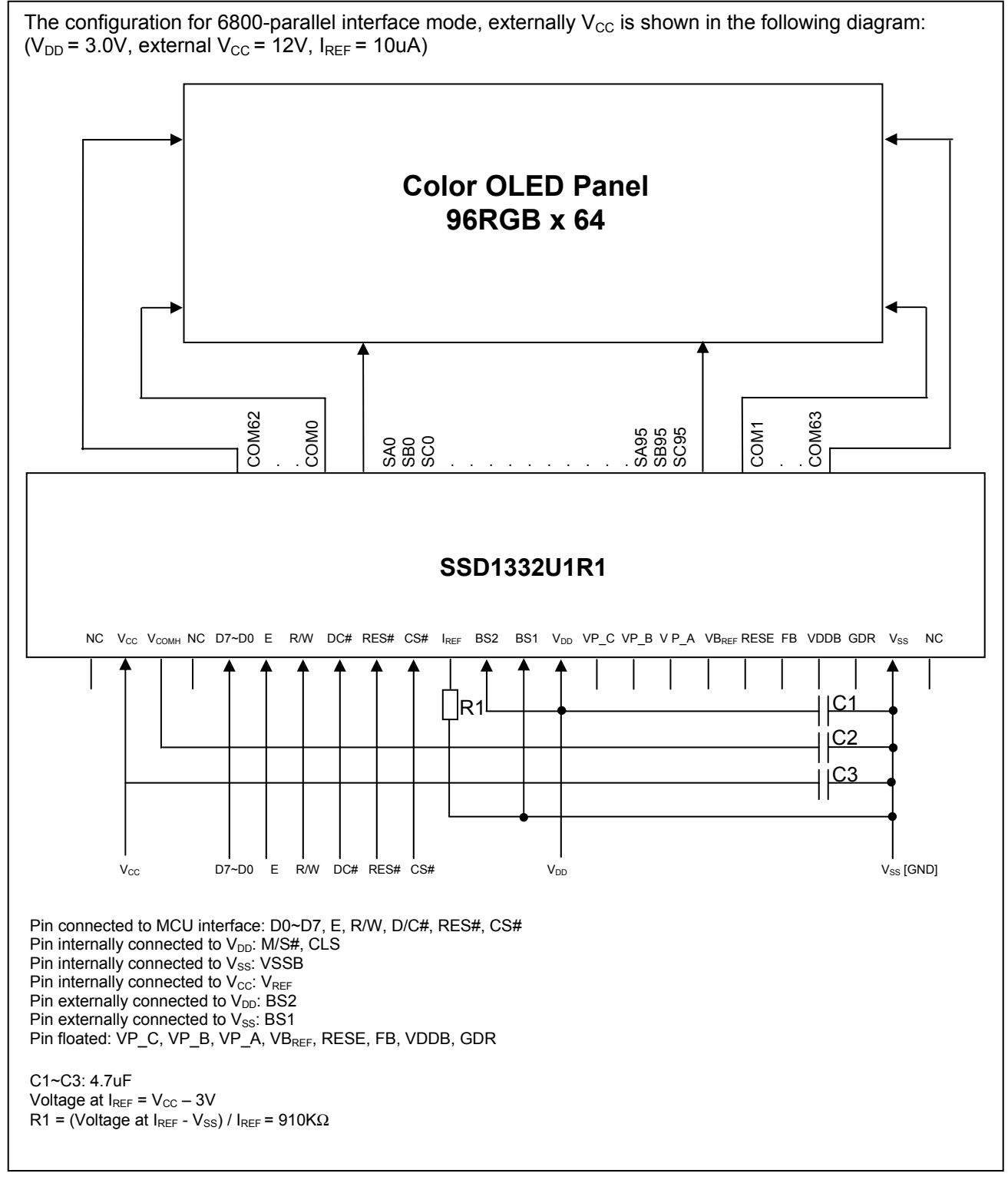

**Figure 30 - Application Example for SSD1332U1R1** 

# **15 SSD1332U1R1 COF PACKAGE DIMENSIONS**

**TAPE** UN-WINDING **DIRECTION** 

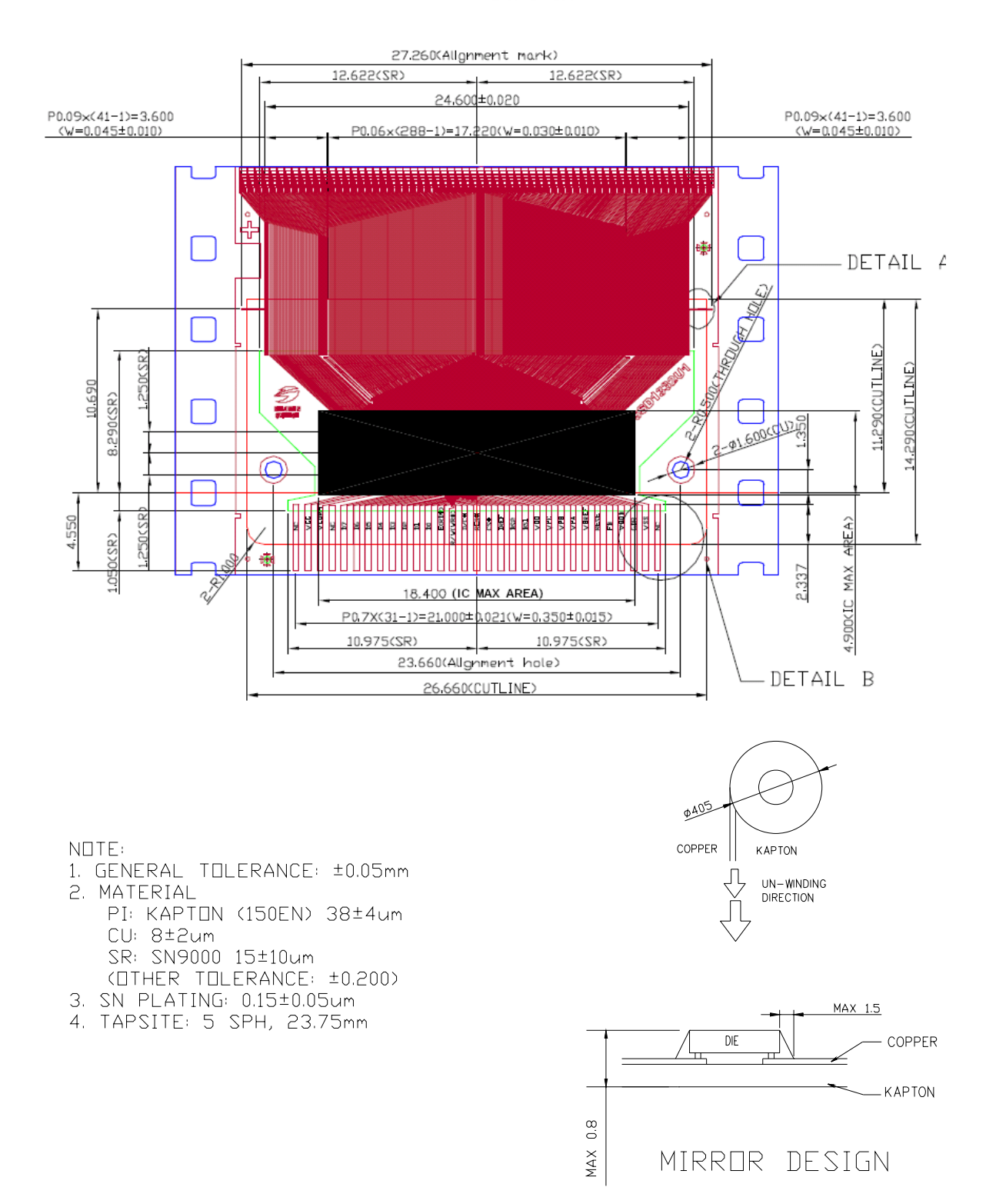

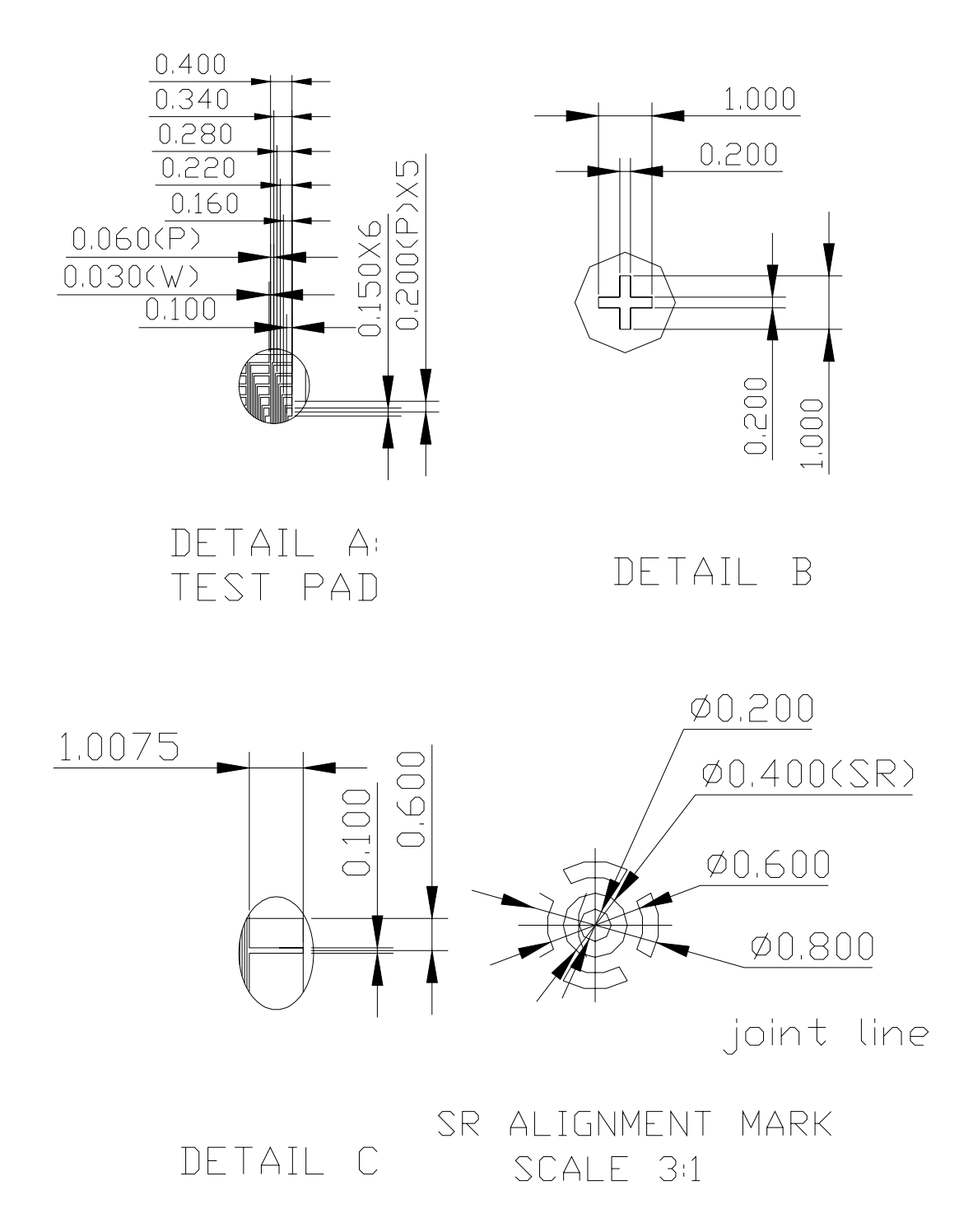

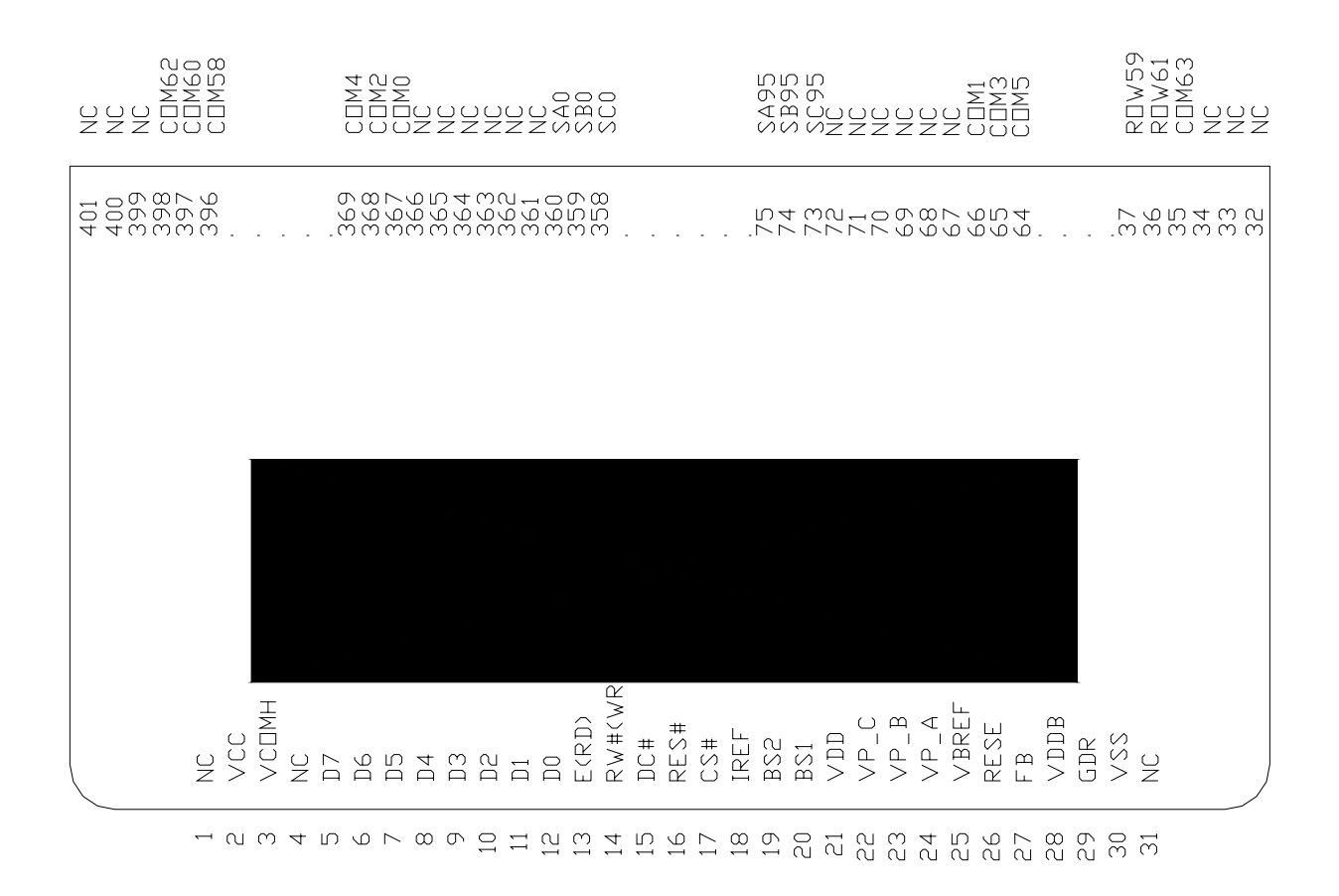

# **16 SSD1332U1R1 COF PIN ASSIGNMENT**

**Figure 31 - SSD1332U1R1 COF pin assignment** 

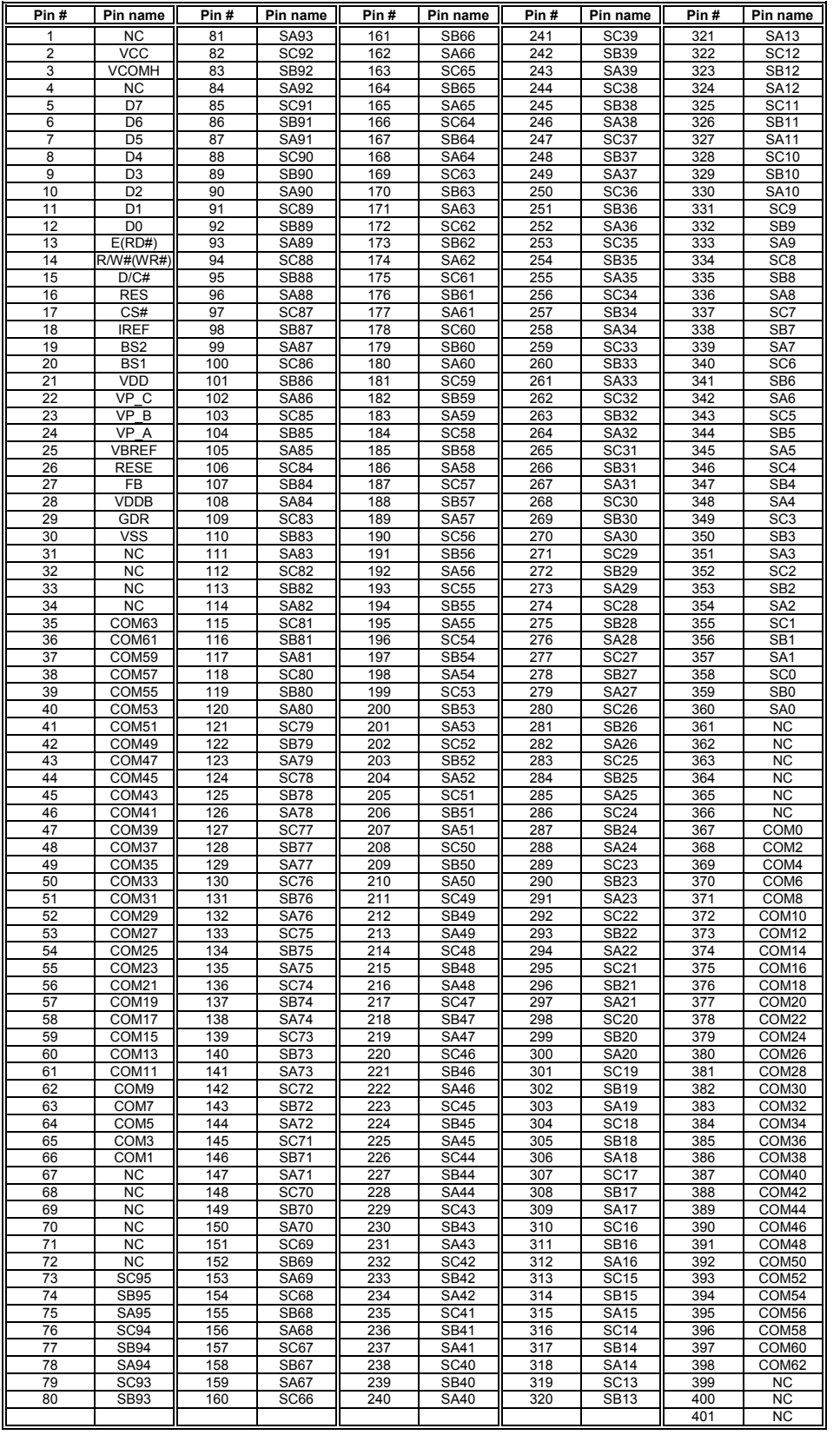

# **Table 16 - SSD1332U1R1 COF pin assignment**

# **17 SSD1332T1R1 TAB PACKAGE DIMENSIONS**

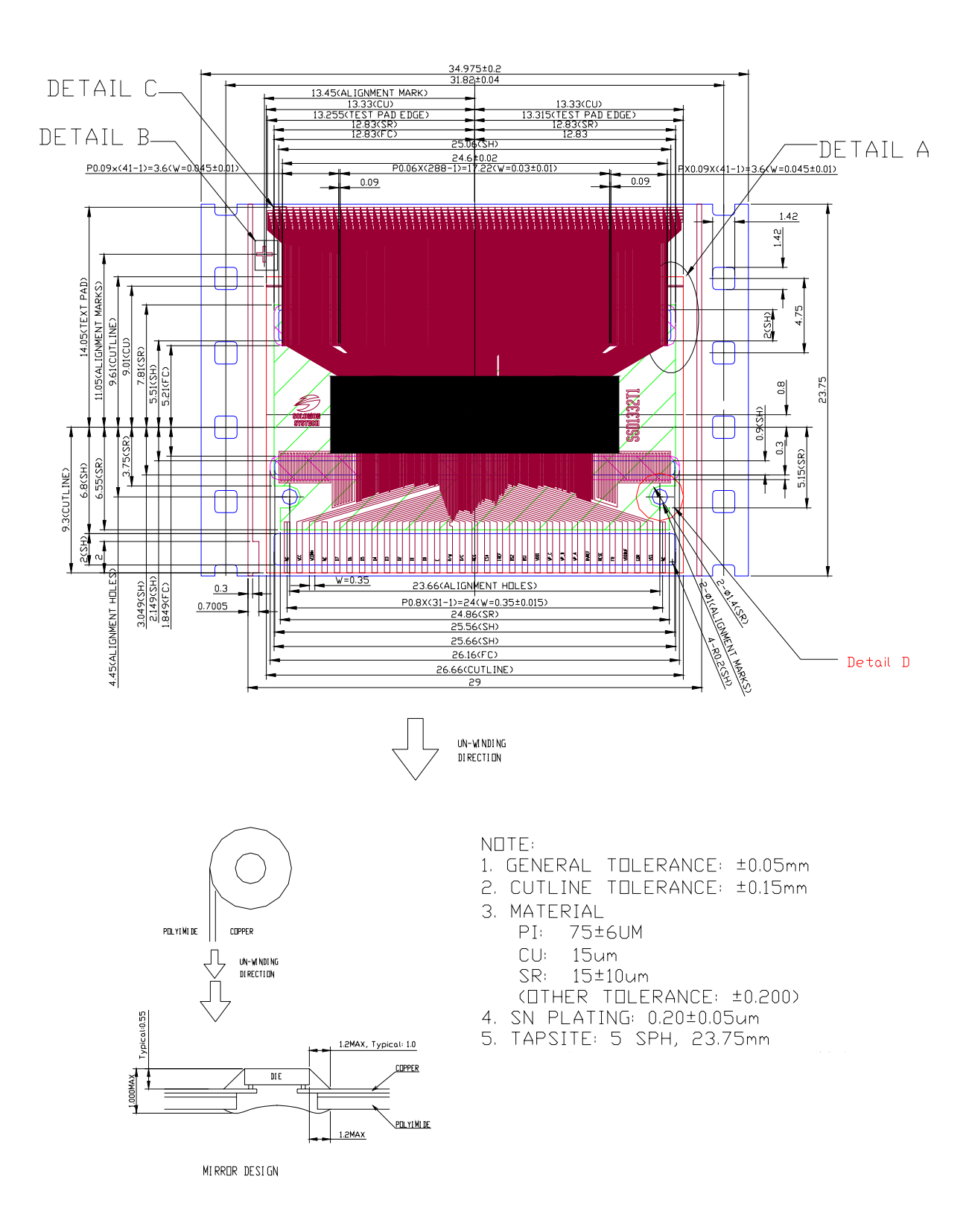

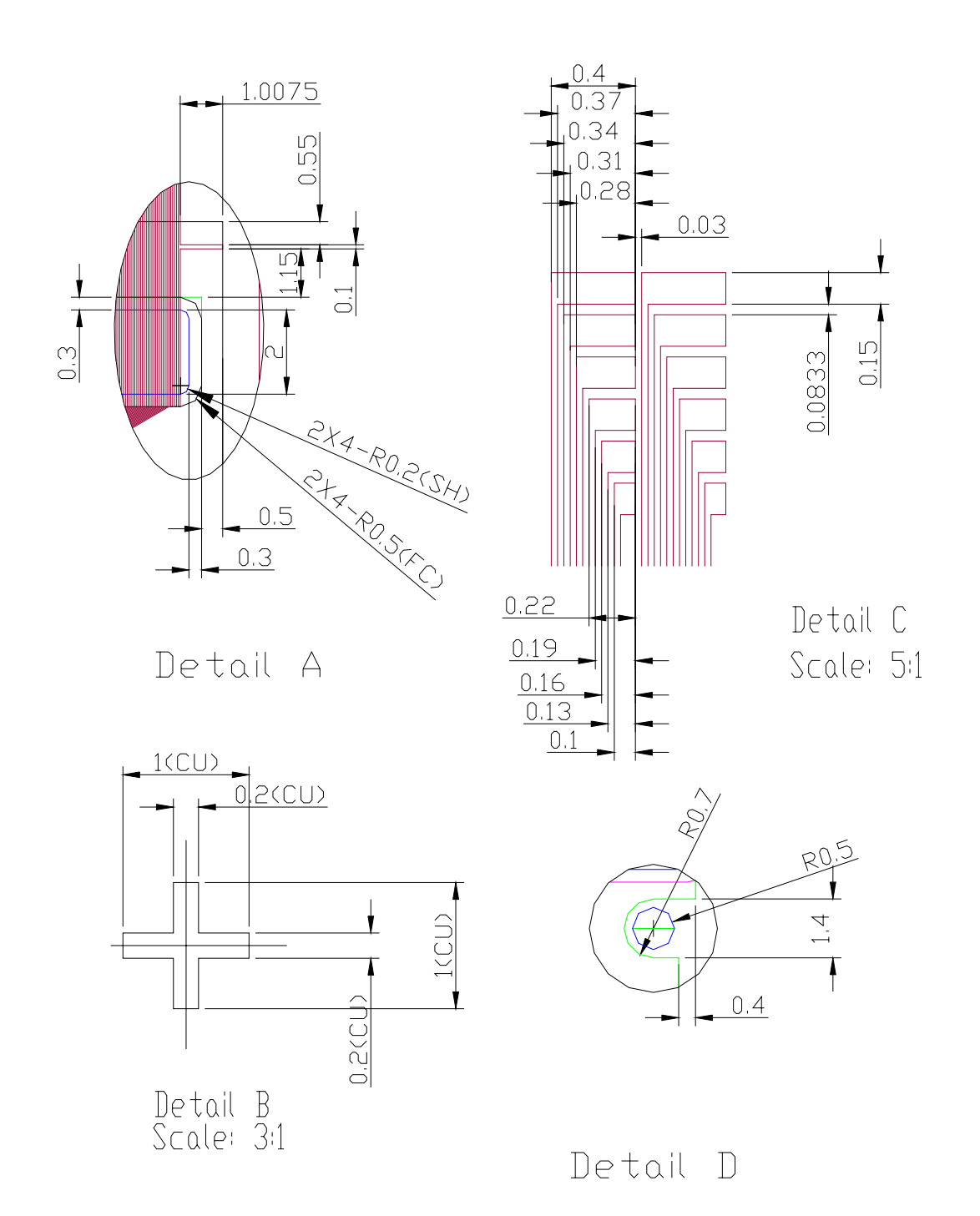

# **18 SSD1332T1R1 TAB PIN ASSIGNMENT**

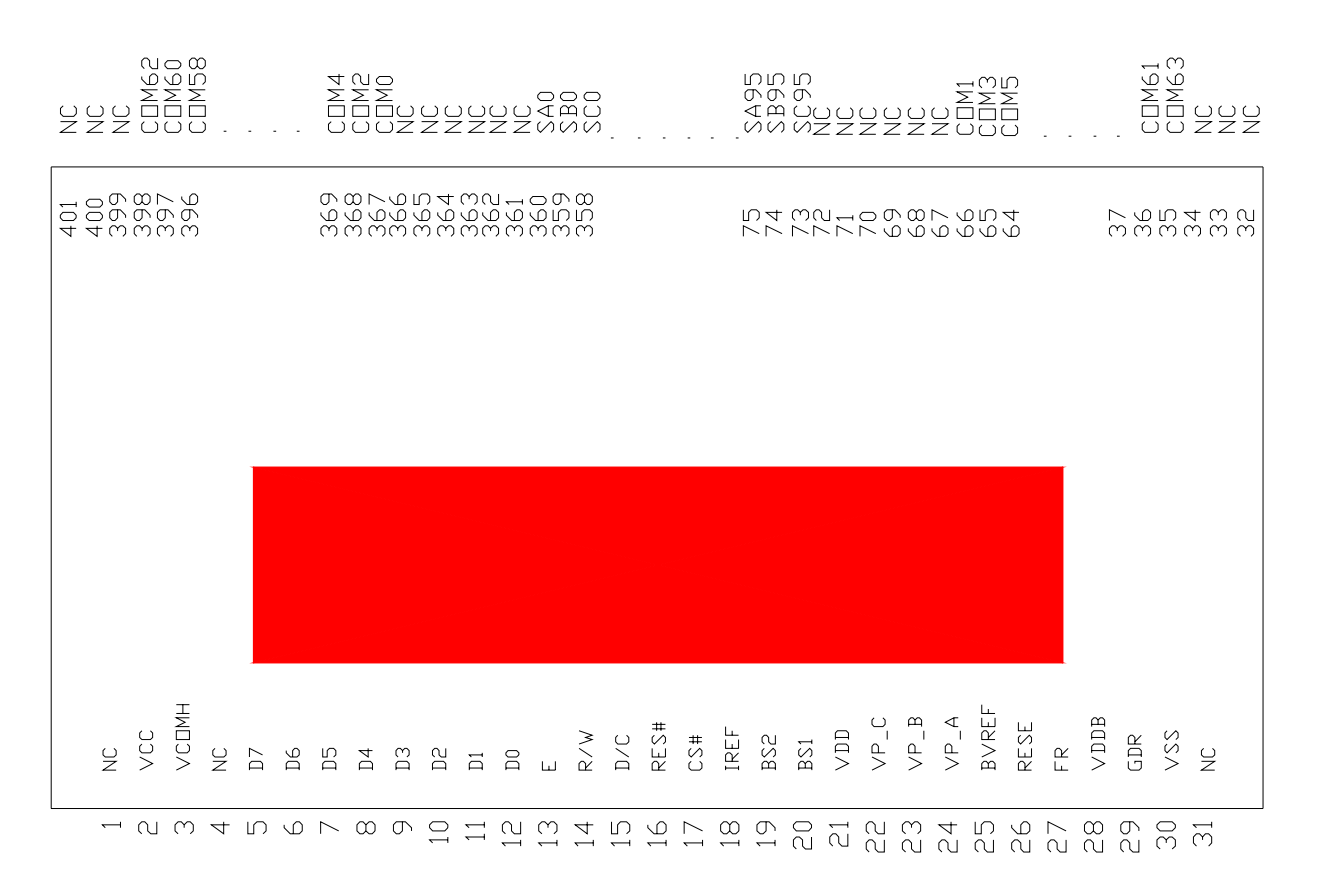

#### **Figure 32 - SSD1332T1R1 TAB pin assignment**

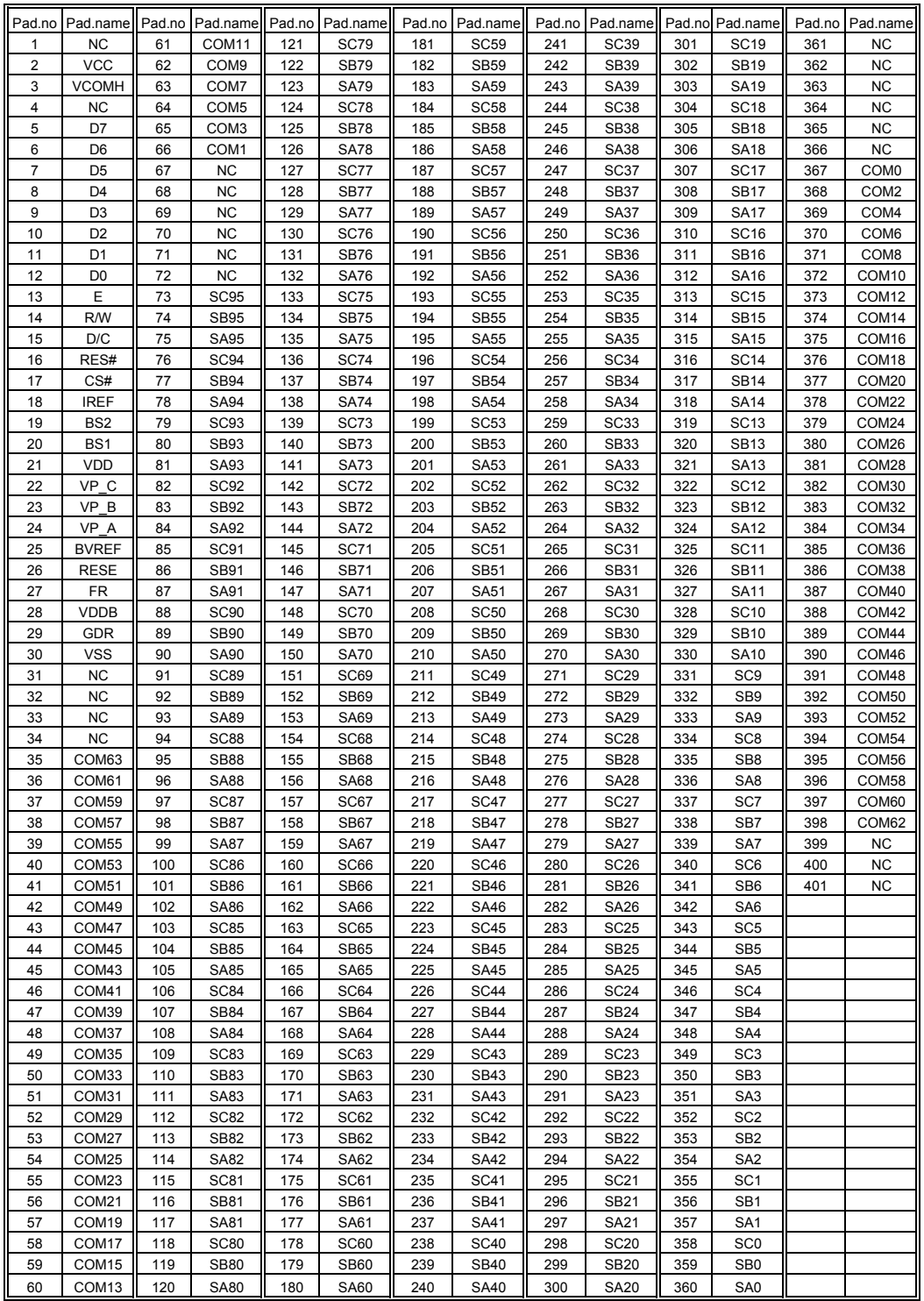

# **Table 17 - SSD1332T1R1 TAB pin assignment**

# **19 SSD1332Z PACKAGE DETAILS**

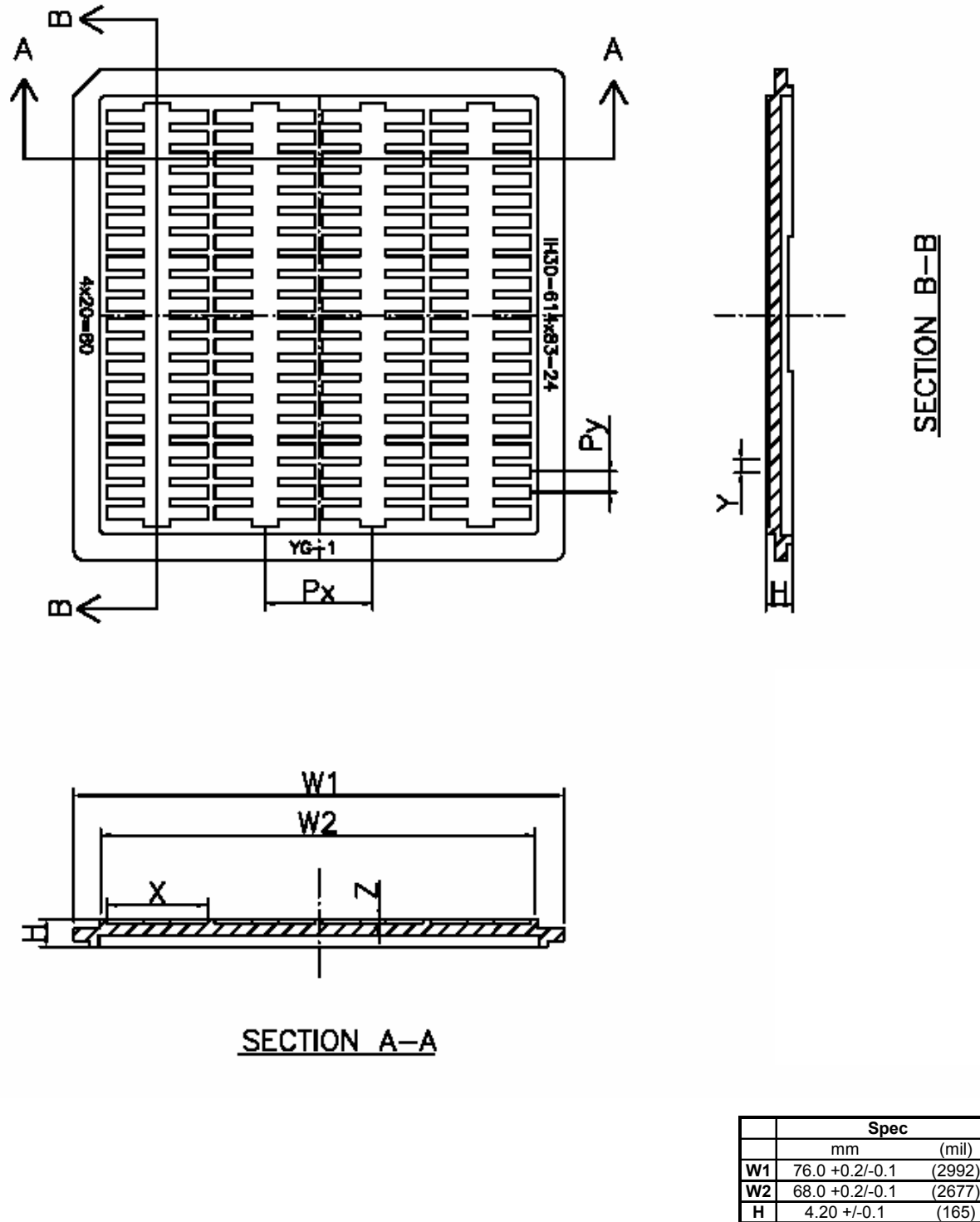

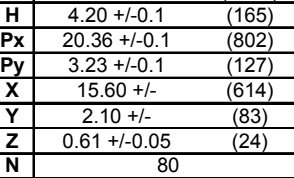

Solomon Systech reserves the right to make changes without further notice to any products herein. Solomon Systech makes no warranty, representation or guarantee regarding the suitability of its products for any particular purpose, nor does Solomon Systech assume any liability arising out of the application or use of any product or circuit, and specifically disclaims any and all liability, including without limitation consequential or incidental damages. "Typical" parameters can and do vary in different applications. All operating parameters, including "Typicals" must be validated for each customer application by customer's technical experts. Solomon Systech does not convey any license under its patent rights nor the rights of others. Solomon Systech products are not designed, intended, or authorized for use as components in systems intended for surgical implant into the body, or other applications intended to support or sustain life, or for any other application in which the failure of the Solomon Systech product could create a situation where personal injury or death may occur. Should Buyer purchase or use Solomon Systech products for any such unintended or unauthorized application, Buyer shall indemnify and hold Solomon Systech and its offices, employees, subsidiaries, affiliates, and distributors harmless against all claims, costs, damages, and expenses, and reasonable attorney fees arising out of, directly or indirectly, any claim of personal injury or death associated with such unintended or unauthorized use, even if such claim alleges that Solomon Systech was negligent regarding the design or manufacture of the part.

*http://www.solomon-systech.com*